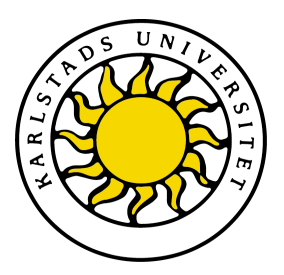

Fakulteten för ekonomi, kommunikation och IT

## Niklas Johansson och Malin Brand

# Presentationsgränssnitt för statistik och historik

Presentation interface for statistics and historical information

## Datavetenskap C-uppsats

Datum/Termin: 10-06-08/VT Handledare: Donald F. Ross Examinator: Martin Blom Löpnummer: C2010:10

Karlstads universitet 651 88 Karlstad Tfn 054-700 10 00 Fax 054-700 14 60 Information@kau.se www.kau.se

Denna rapport är skriven som en del av det arbete som krävs för att erhålla en kandidatexamen i datavetenskap. Allt material i denna  ${\tt rapport},$  vilket inte är vårt eget, har blivit tydligt identifierat och inget material är inkluderat som tidigare använts för erhållande av annan examen.

Malin Brand

Niklas Johansson

Godkänd, 2010-06-08

Handledare: Donald F. Ross

Examinator: Martin Blom

### Sammanfattning

Denna rapport beskriver ett examensarbete som gjordes för ÅF, som är ett teknikkonsultföretag. Målet med examensarbetet var att ta fram förslag på grafiska representationer för att presentera statistik och historik för en av ÅF egentutvecklad compliance-programvara vid namn EASY. Examensarbetet bestod av tre delar:

- *•* Att lära sig EASY, hur det är uppbyggt och utvecklingsverktyget som används.
- *•* Att ta fram förslag på statistik och historik att presentera och göra en analys av vilka grafiska representationer som är lämpliga.
- *•* Att göra en demonstrationssida som visar våra förslag.

I rapporten beskriver vi EASY, analysen av vilka grafiska representationer som valts ut och det slutliga resultatet av arbetet som är en demonstrationssida där de grafiska representationer är upplagda.

## Presentation interface for statistics and historical information

This report describes a thesis which was done for  $\AA$ F, a technology consulting firm. The aim of this study was to develop proposals for graphical representations to present statistics and historical information in EASY, a compliance-tool developed by ÅF. The work consisted of three parts:

- *•* Learning EASY, how it is structured and how the development tool works.
- *•* To develop proposals on statistics and history to present and make an analysis of what graphical representations that are appropriate.
- *•* To do a demonstration page that shows our proposal.

In the report we describe EASY, the analysis of the graphical representations that have been selected and the final result of the work that is a demonstration where the graphical representations are structured.

### Tack

Vi vill tacka Ola Rådh, Christer Andersson och Thomas Ekbåge på ÅF i teamet som jobbar med EASY för handledning och hjälp under exjobbet.

## Innehåll

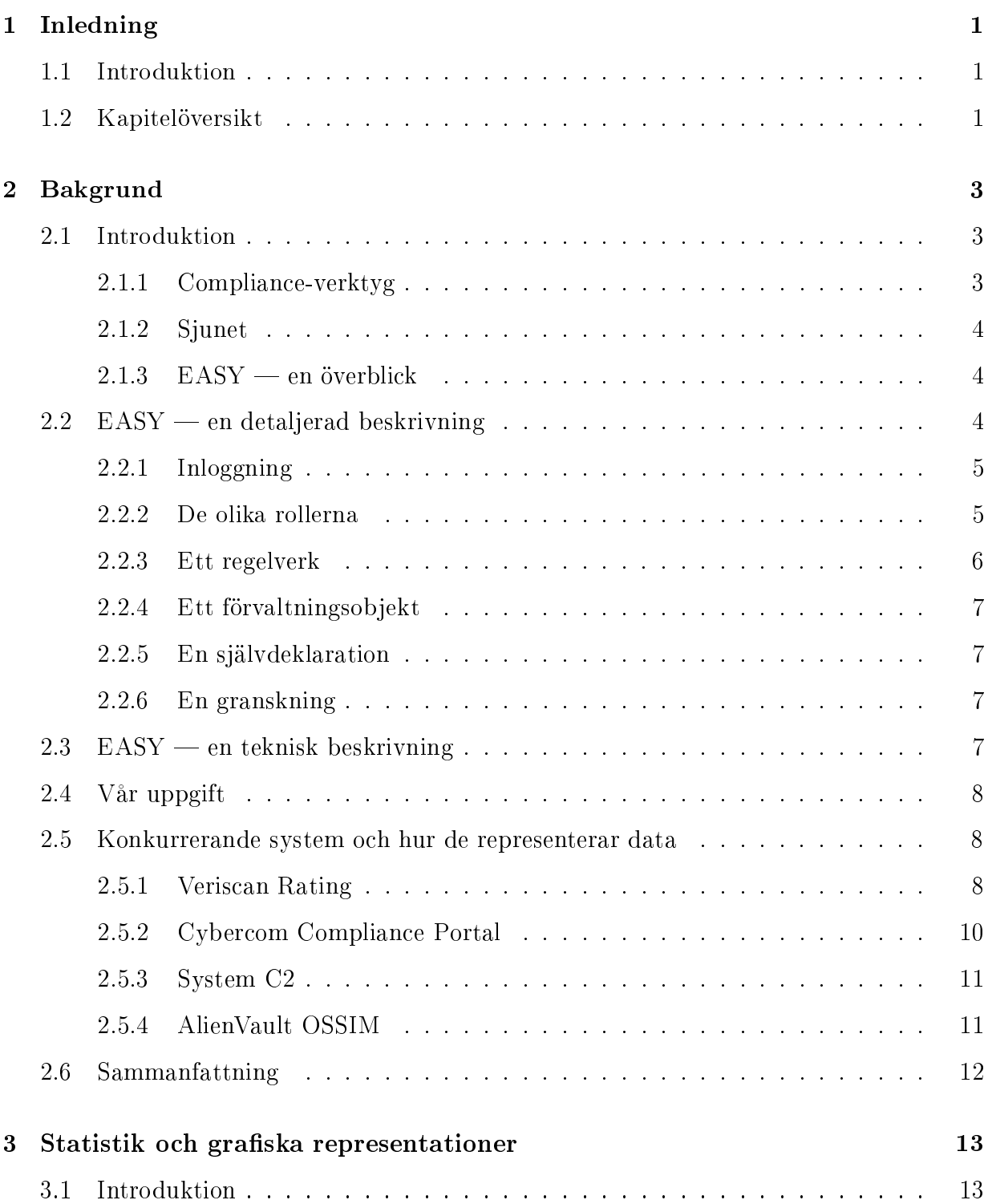

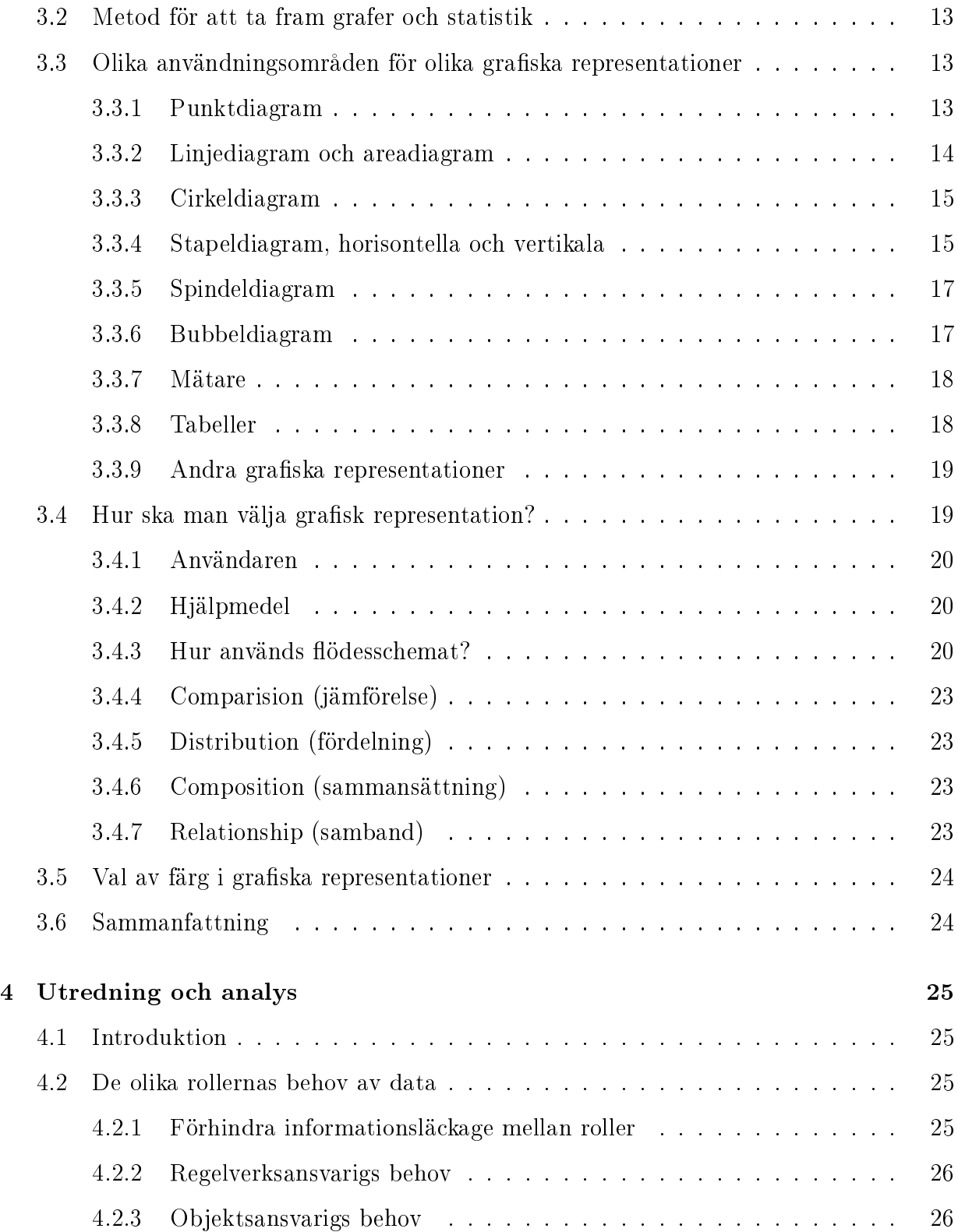

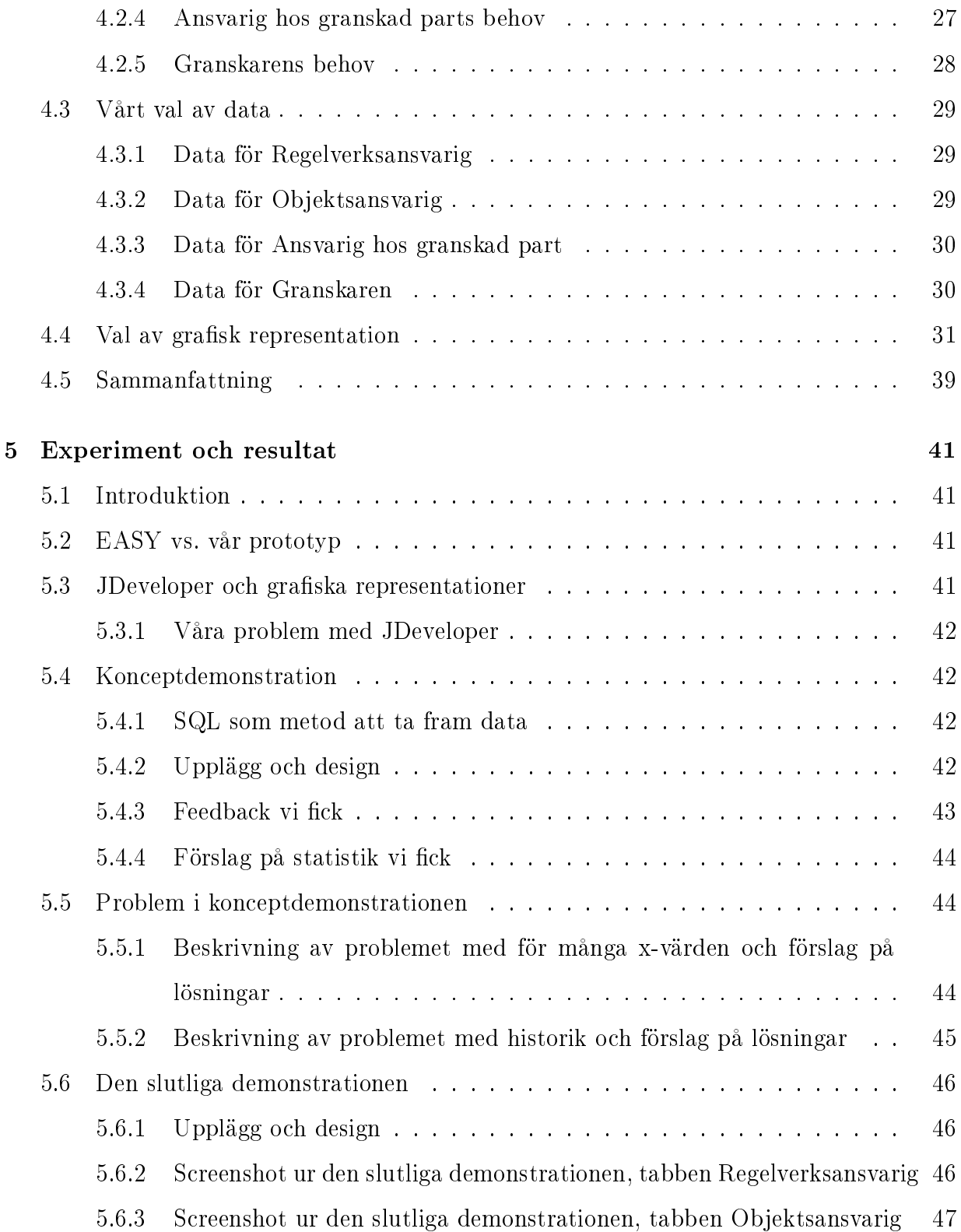

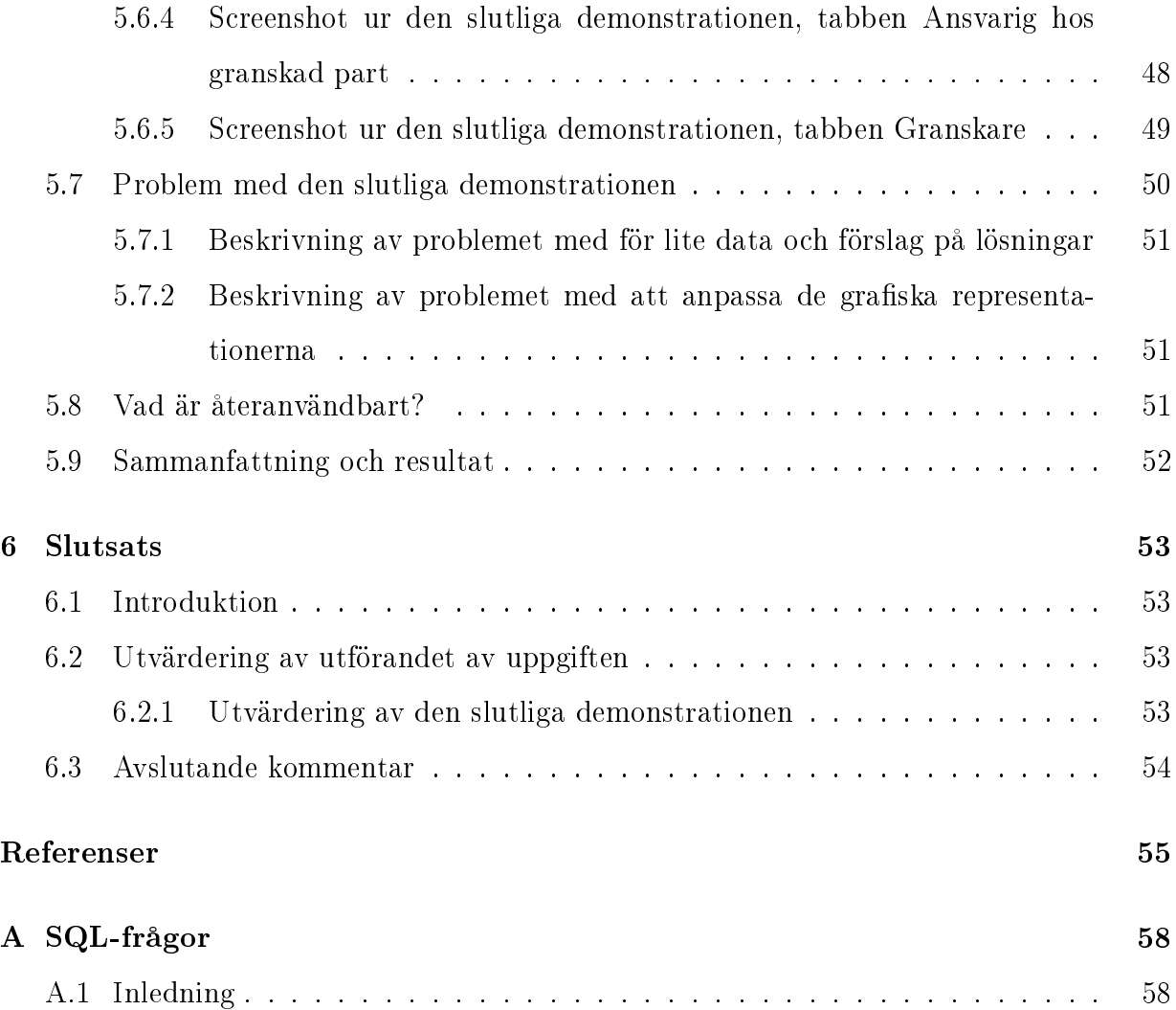

## Figurer

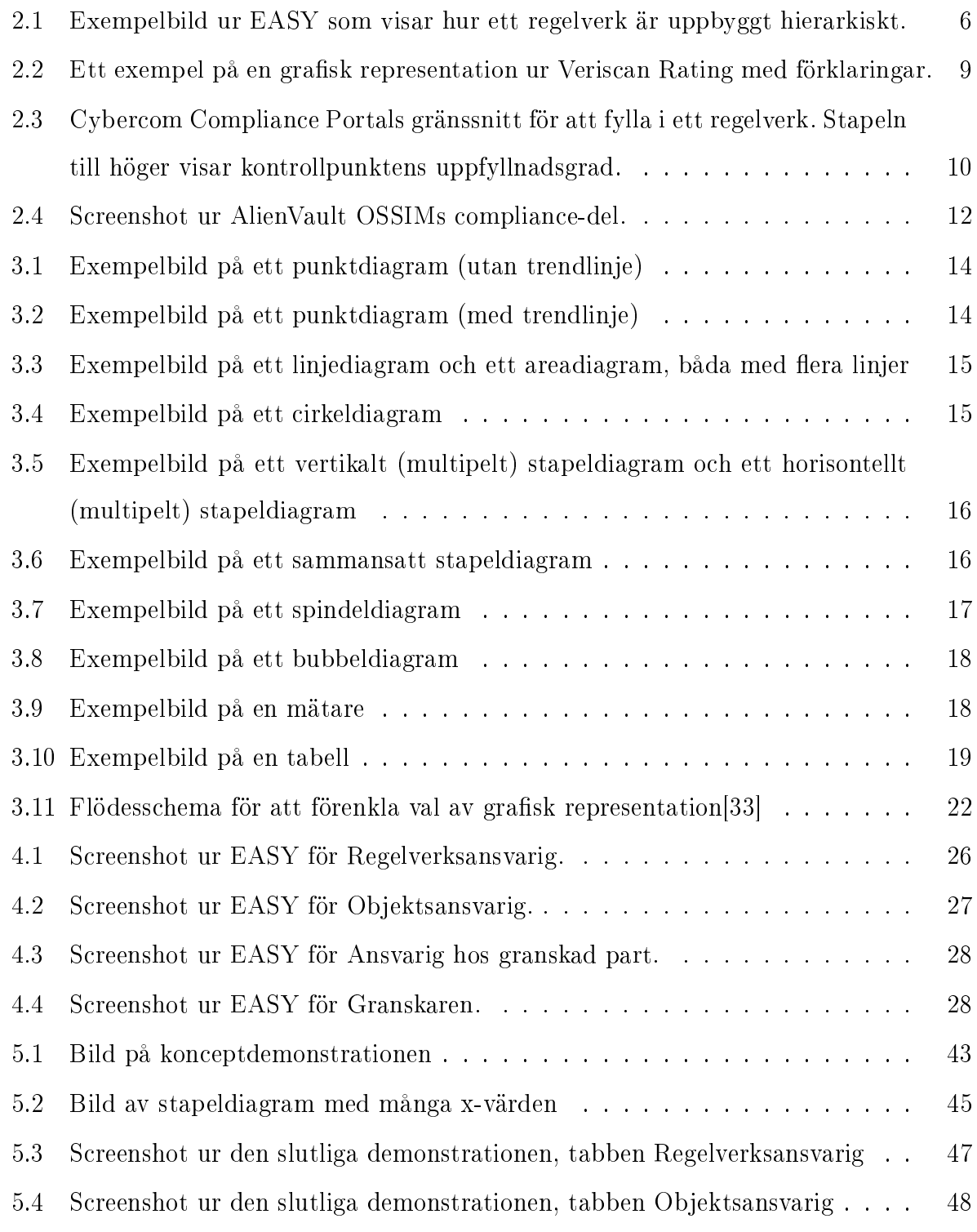

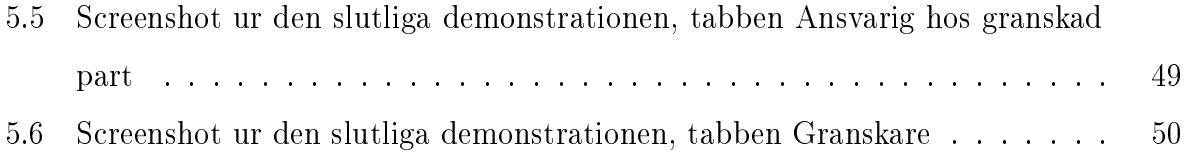

## Tabeller

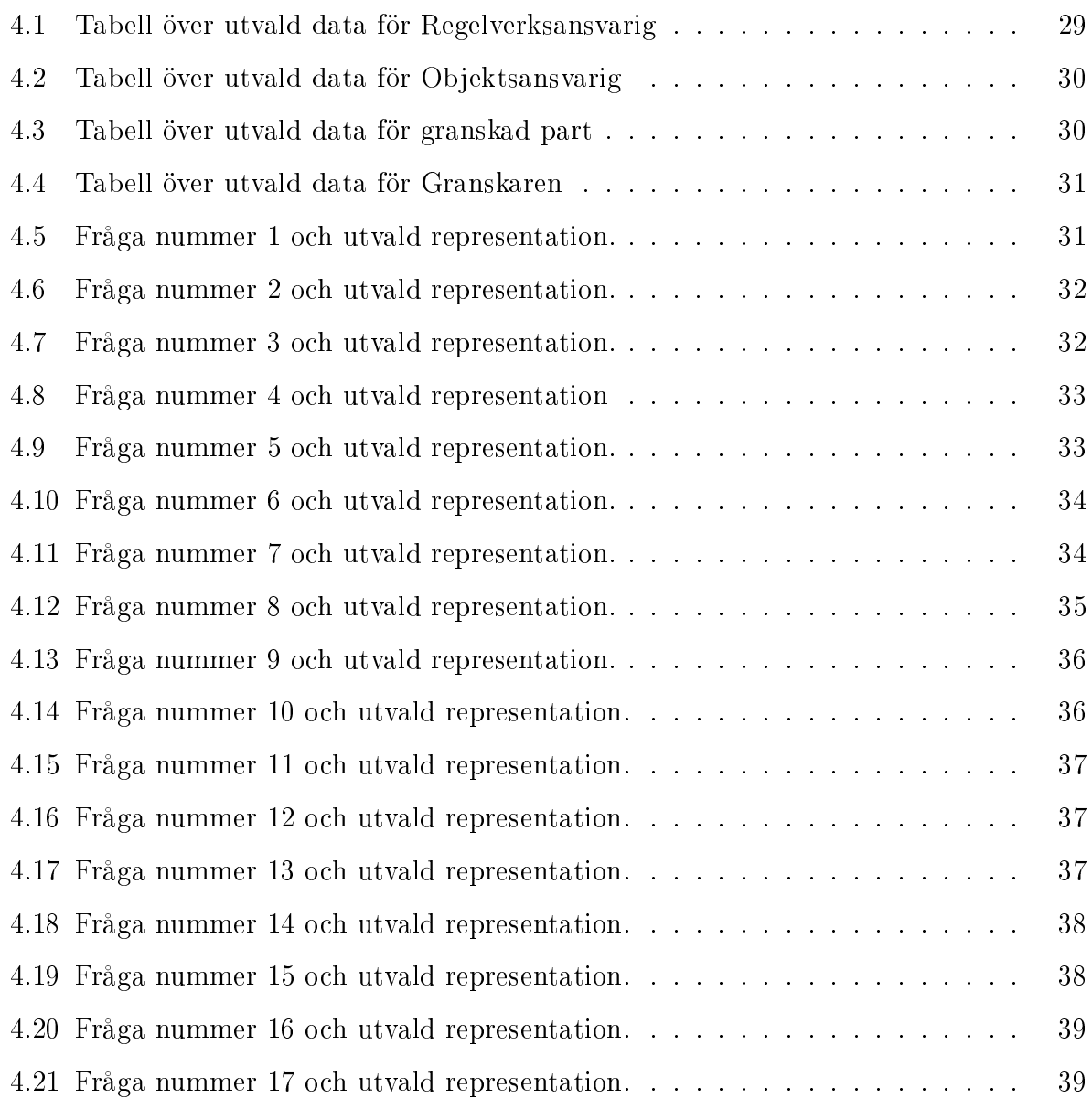

### 1 Inledning

#### 1.1 Introduktion

Vår uppdragsgivare är ÅF[1]. ÅF är ett teknikkonsultföretag som verkar inom områdena energi och miljö, infrastruktur och industri. Det är ett stort internationellt företag med era tusen anställda. ÅF tillverkar bland annat ett verktyg som heter EASY. Det är ett compliance-verktyg [se 2.1.1], dvs en programvara för att kontrollera hur väl en verksamhet följer regelverk och standarder. Compliance-verktyg är en kategori av programvara som blir allt vanligare. Vår uppgift är att ta fram underlag för grafiska representationer i EASY, dvs statistik och historik och föreslå hur statistiken och historiken ska presenteras. I dagsläget finns inga grafiska representationer i EASY.

#### 1.2 Kapitelöversikt

- *•* Kapitel 1 är det här kapitlet där en översikt av innehållet i uppsatsen och en liten introduktion till arbetet ges.
- *•* I kapitel 2 ges en bakgrund till vårt arbete. Här kan man läsa mer om EASY där systemets olika roller och några olika begrepp som används i systemet beskrivs. Några andra compliance-system och deras lösning på att presentera eventuell statistik och historik beskrivs översiktligt som inspirationskälla. Vi berättar också om utvecklingsmiljön och uppgiften som vi fått av ÅF.
- I kapitel 3 går vi igenom olika grafiska representationer, och de för- och nackdelar som finns med dem beskrivs. Vi skriver också om hur vi kommer att välja grafisk representation och vilka aspekter det är viktigt att ta hänsyn till vid valet av en grafisk representation.
- *•* I kapitel 4 beskrivs vilken statistik och historik som vi tagit fram ur databasen. Valet av grafiska representationer för varje enskild framtagen data redovisas och resultatet

motiveras. För den data vi tagit fram finns också en figur som visar de utvalda grafiska representationerna.

- *•* I kapitel 5 går vi igenom hur vi gått till väga vid implementeringen av de demonstrationer som är slutresultatet av vårt arbete. Olika problem som vi stött på under arbetets gång kan man också läsa om här, med de lösningar vi kommit fram till, eller förslag på lösningar.
- *•* Kapitel 6 är rapportens slutsats där vi utvärderar vårt arbete och vad som kunde ha gjorts annorlunda. I kapitel 6 finns också tankar om hur exjobbet skulle kunna vidareutvecklas.

### 2 Bakgrund

#### 2.1 Introduktion

I det här kapitlet kommer vi att berätta mer om EASY[2][3][4], systemet som vi ska ta fram statistik och historik inom och om Sjunet[5][se också 2.1.2] som är nätverket EASY används inom idag. Vi kommer att ge både en översiktlig och en mer detaljerad beskrivning av EASY. Termer som används inom EASY kommer att beskrivas närmare. Vi kommer också att titta på några andra system som finns på marknaden idag (Veriscan Rating, Cybercom Compliance Portal, System C2, AlienVault OSSIM) och beskriva dem mycket översiktligt främst med avseende på grafisk presentation av statistik.

Under många år har olika standarder, regelverk och certifieringsmetoder vuxit fram och använts i olika sammanhang för att garantera t ex miljö, kvalitet och informationssäkerhet. Några exempel på standarder och regelverk är ISO/IEC[6] 9001[7], 14000[8] och 27001[9]. De olika standarderna och regelverken kan vara långa och svåra att få överblick över. Det nns ett behov av ett verktyg för att hantera regelverk och för att förenkla kontrollen av att regelverken följs, detta med en datorbaserad metod utan pappersarbete. I och med det började ÅF utveckla EASY (Enterprise Audit System). EASY används för närvarande för att kontrollera att nyttjarna på Sjunet uppfyller Sjunets säkerhetskrav.

#### 2.1.1 Compliance-verktyg

EASY tillhör en kategori programvara som kallas compliance-verktyg. Compliance[10] kan översättas till överensstämmelse, efterrättelse eller följsamhet. Compliance-verktyg används för att kontrollera hur väl en verksamhet rättat sig efter regelverk och standarder man uttalat att man följer. Med hjälp av ett compliance-verktyg kan man fastställa nuvarande uppfyllnadsgrad och utvärdera vilka åtgärder som behöver göras i verksamheten för att den ska förbättras.

#### 2.1.2 Sjunet

Sjunet är det nätverk som EASY nu används inom. Sjunet är den svenska vården och omsorgens egna nätverk. Det är öppet för ackrediterade användare och är kvalitetssäkrat. Att det är kvalitetssäkrat innebär att användarna uppfyller vissa villkor innan de får ansluta till Sjunet. Dessa villkor finns som ett regelverk. Enbart aktörer inom vård och omsorg (vilket idag inkluderar samtliga landsting, kommuner, privata vårdgivare, Skatteverket, Apoteket och leverantörer) får ansluta sig och utbyta information på nätverket. På nätverket överförs bland annat journaldata, röntgenbilder och annan känslig information. Därför ställs höga krav på de som ansluter sig till nätet. Sjunet är inte ihopkopplat med Internet. Det möjliggör att krav kan ställas på samtliga som vill ansluta sig till Sjunet och att de som vill ansluta sig kan kontrolleras. Eftersom Sjunet inte är ihopkopplat med Internet är säkerhetshoten främst interna, och kommer från användarnas system och interna nätverk.

#### $2.1.3$  EASY – en överblick

ÅF levererar ett system vid namn EASY till svensk vård och omsorg. Det är ett kvalitetssystem för mätning och uppföljning av säkerhetskrav, främst inom IT och informationsområdet. EASY används idag för att kontrollera användare som ansluter sig eller vill ansluta till Sjunet, så att de följer de krav på säkerhet som finns i det nätverket. Med hjälp av EASY kan man kontrollera att olika regelverk och standarder verkligen efterlevs. EASY är ett generellt system som andra kunder också skulle kunna använda då man kan lägga in de regelverk man förbundit sig till att följa och vill kontrollera.

#### 2.2  $EASY$  en detaljerad beskrivning

Här följer en mer detaljerad beskrivning av EASY och systemets uppbyggnad ur ett användarperspektiv. Systemets olika roller och termer som används beskrivs.

#### 2.2.1 Inloggning

Inloggningen i EASY sker med hjälp av ett personligt kort och en tillhörande kod för legitimering. EASY är rollbaserat[se 2.2.2] och man loggar in som en roll och varje användare kan vara kopplad till en eller flera roller. På inloggningssidan får man välja på de roller man är kopplad till i databasen. De olika rollerna har tillgång till olika alternativ i EASY beroende på vilka ansvarsområden rollen har.

#### 2.2.2 De olika rollerna

Här beskrivs de olika rollerna i EASY. Vi har valt att kalla användaren för hon här och i resten av uppsatsen för att hålla texten lättläst.

- Regelverksansvarig använder EASY för att skapa, underhålla och uppdatera ett regelverk [se 2.2.3].
- Objektsansvarig använder EASY för att kontrollera att nyttjarna efterlever det regelverk som Objektsansvarig knutit till sitt förvaltningsobjekt [se 2.2.4]. Hon kan skapa ärenden, godkänna eller underkänna en hel självdeklaration [se 2.2.5], eller godkänna svar i självdeklarationen och hon kan stänga ärenden. Hon kan också skapa och publicera granskningar [se 2.2.6], utföra granskningar och kommentera dem, eventuellt med korrigerande åtgärder och hon kan stänga granskningar.
- Ansvarig hos granskad part (nyttjare) använder en tjänst som Objektsansvarig tillhandahåller. Använder EASY för att bevisa sin efterlevnad av det regelverk som är kopplat till de tjänster de använder. Detta görs genom att fylla i så kallade självdeklarationer i EASY. Ansvarig för granskad part kan också publicera självdeklarationen och kommentera granskning och föreslagna korrigerande åtgärder.

• Granskare — använder EASY för att göra revisioner mot nyttjarna för att kontrollera huruvida de uppgifter nyttjarna lämnat i deras självdeklarationer stämmer. Det görs i form av granskningar.

#### 2.2.3 Ett regelverk

Ett regelverk består av kategorier, regler, deklarationspunkter och kontrollpunkter. Varje regel placeras i en kategori och innehåller en eller flera deklarationspunkter och deklarationspunkterna innehåller en eller flera kontrollpunkter [se figur 2.1]. Strukturen kan beskrivas som en trädvy.

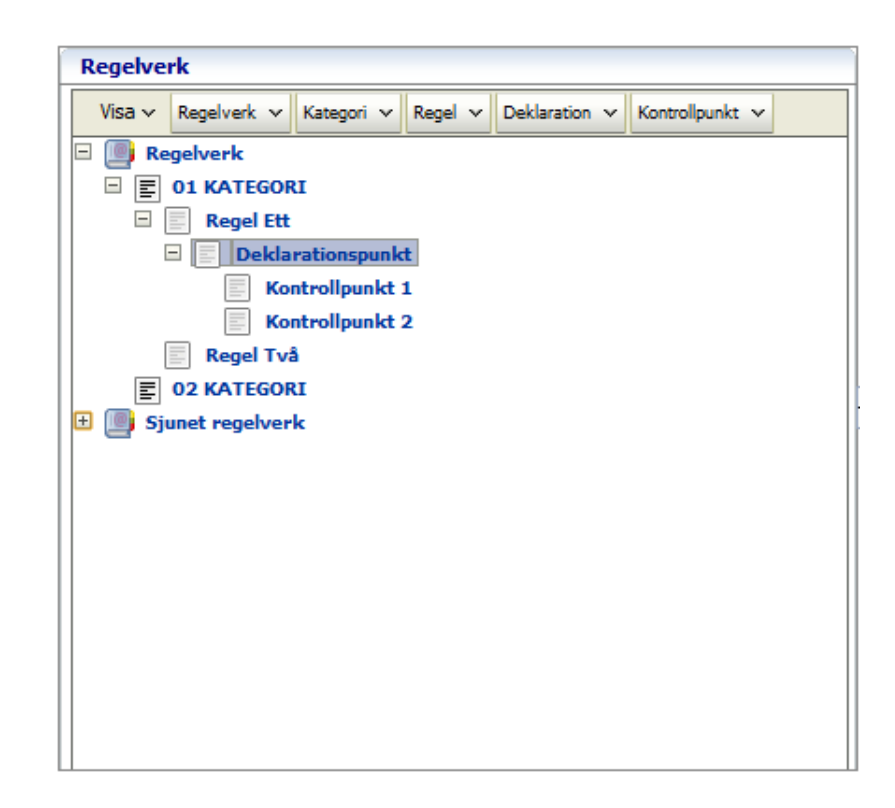

Figur 2.1: Exempelbild ur EASY som visar hur ett regelverk är uppbyggt hierarkiskt.

#### 2.2.4 Ett förvaltningsobjekt

Med ett förvaltningsobjekt menas ett objekt som innehåller en eller flera granskade parter. Varje förvaltningsobjekt har ett regelverk kopplat till sig och de granskade parter som finns i förvaltningsobjektet ska följa det regelverket.

#### 2.2.5 En självdeklaration

En självdeklaration är ett frågeformulär som den granskade parten fyller i. Den innehåller de olika kontrollpunkter som regelverket innehåller, och när den granskade parten fyllt i sin självdeklaration blir den godkänd eller inte godkänt beroende på hur väl uppfyllt regelverket är. För en del kontrollpunkter kan det krävas bifogade dokument, för andra räcker det med att kryssa i det korrekta svaret.

#### 2.2.6 En granskning

En granskning är en kontroll av en självdeklaration, som genomförs av en Granskare. Granskaren går igenom den granskade partens svar i självdeklarationen och kontrollerar att de stämmer med verkligheten.

#### 2.3 EASY — en teknisk beskrivning

EASY bygger på ett Java-baserat system, är helt webbaserat och byggt enligt SaaSmodellen (Software as a Service)[11]. Det körs på Oracles applikationsserver WLS 10.3 (WebLogic Server)[12]. EASY använder en MySQL-databas[13] för att lagra information som samlas. EASY utvecklas i Oracles JDeveloper[14]. En teknik för grafiska användargränssnitt som stöds i denna miljö är ADF[15], en implementering av JSF (Java Server Faces)[16], som är kompatibelt med Web 2.0[17].

#### 2.4 Vår uppgift

Vår uppgift består i att skapa ett förslag på ett presentationsgränssnitt med en funktion för uppföljning av kvalitetsdata i form av grafiska representationer över tidigare granskningsresultat och kan delas upp i två huvudsakliga delar.

- 1. Olika roller i systemet ska kunna se olika grafiska representationer och statistik utifrån förväntade behov. Vi ska utreda vilka grafiska representationer som de olika rollerna kan tänkas vara intresserade av, men också ta hänsyn till eventuella önskemål från ÅF och kunden.
- 2. När det är gjort ska vi göra en presentationssida med våra föreslagna grafiska representationer.

#### 2.5 Konkurrerande system och hur de representerar data

Det finns ett antal konkurrerande system som liknar EASY ute på marknaden. Systemen är antingen renodlade compliance-verktyg eller verktyg för att utvärdera säkerhet som också innehåller en compliance-del. Vi har tittat närmare på några av dem och specikt på hur de har valt att representera data grafiskt. Att se hur andra har presenterat statistik och historik graskt är intressant för oss som har det som uppgift. Det är ingen fullständig genomgång av alla system på marknaden, utan de vi har fått tips om av vår uppdragsgivare.

#### 2.5.1 Veriscan Rating

Veriscan Rating[18] är ett verktyg för att mäta informationssäkerheten i en verksamhet. Veriscan Rating-metoden har generalariserat krav och på så vis skapat fem olika nivåer av säkerhet. Olika verksamheter har olika krav på informationssäkerhet och det gäller att hitta rätt nivå för varje verksamhet då för höga krav medför onödigt höga kostnader och för låga krav medför säkerhetsrisker. Den analys som Veriscan Rating genomför presenteras

graskt i form av två centrala diagram. Det första är en översiktsgur över totalresultatet och är ett spindeldiagram med tre axlar som vardera har en skala från 0 till 5. Ett värde mindre än tre innebär ett underkänt resultat och detta illustreras med en rödfärgad cirkel. De olika axlarna representerar olika områden och man kan på så vis enkelt få en överblick över vilka områden som säkerheten behöver förstärkas i. I det andra diagrammet visas resultatet för varje kontrollpunkt i Veriscans analys där kontrollpunktens relativa risk framgår. Diagrammet består av horisontella staplar som utgår både från höger och vänster. De vänstra staplarna visar resultatet på respektive kontrollpunkt och det finns också en röd linje i diagrammet för att visa vilket värde som bör uppnås. Staplarna från höger visar vilken beräknad insats som krävs för att åtgärda kontrollpunktens brister. Mellan den vänstra och högra stapeln bildas ett tomrum. Detta tomrum visar prioritet och används för att visa på vilken ordning brister bör åtgärdas. Veriscan Rating används inte direkt av företaget kontinuerligt, utan säkerhetsutvärderingen är en tjänst som köps. På så vis är EASY och Veriscan Rating inte jämförbara rakt av, men metoden för att presentera data och val av data är ändå intressant för oss.

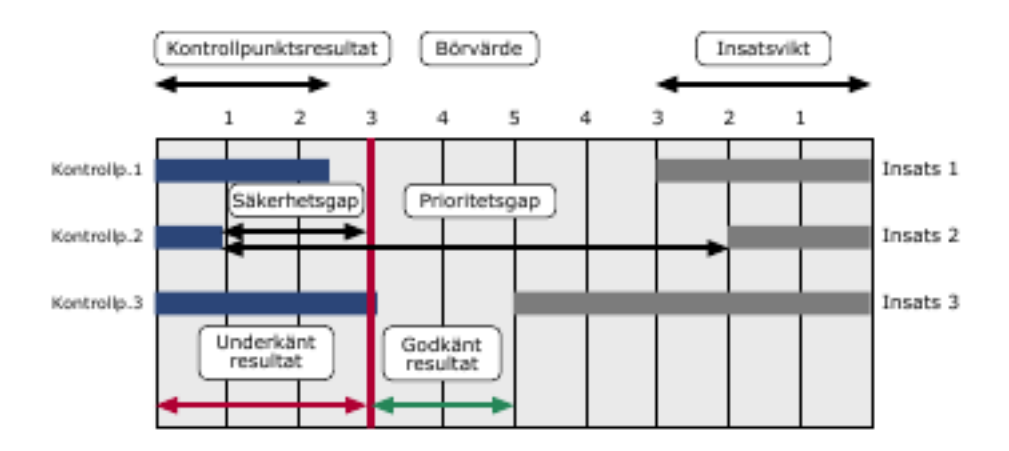

Figur 2.2: Ett exempel på en grafisk representation ur Veriscan Rating med förklaringar.

#### 2.5.2 Cybercom Compliance Portal

Cybercom Compliance Portal[19] är ett system som fungerar på ett liknande sätt som EASY. Kravlistor, t ex regelverk, läggs in i systemet och användaren markerar sedan vad som är uppfyllt och inte. När ett regelverk fylls i ges omedelbar feedback i form av en liten liggande stapel som visar uppfyllnadsgrad för en kontrollpunkt. Cybercom Compliance Portal ska också, med hjälp av en grafisk representation, visa vilken åtgärd som ger mest verksamhetsnytta för en given investering. Det framgår inte av den information vi tagit del av hur de grafiska representationen ser ut eller hur aktuell uppfyllnadsstatus totalt för ett regelverk visas.

|                                                                              |         |                         | $\overline{2}$ |  |   |   |               | 8   Summa |
|------------------------------------------------------------------------------|---------|-------------------------|----------------|--|---|---|---------------|-----------|
| A formal process for                                                         |         |                         |                |  |   |   |               |           |
| Current network diagram with                                                 |         |                         |                |  |   |   |               | ۳.        |
| Verify that the diagram is                                                   |         |                         |                |  |   | ⇔ | دین           | ٠         |
| Requirements for a firevall                                                  |         |                         |                |  |   |   |               | в         |
| Description of groups                                                        |         |                         |                |  | - |   |               |           |
| Documentation and business                                                   |         |                         |                |  |   |   |               |           |
|                                                                              |         |                         |                |  |   |   |               |           |
| Requirements to review                                                       |         |                         |                |  |   |   |               |           |
|                                                                              |         |                         |                |  |   |   |               |           |
| Restrict inbound and outbound                                                |         |                         |                |  |   |   |               |           |
|                                                                              |         |                         |                |  | د |   |               |           |
| Securing and syncronize                                                      |         |                         |                |  |   |   |               |           |
| Implement a DMZ to limit                                                     |         |                         |                |  |   |   |               |           |
| Limit inbound Internet                                                       |         |                         |                |  |   |   |               |           |
| Krav<br>1.1.2<br>1.1.3<br>1.1.4<br>1.1.5<br>1.1.6<br>1.2.2<br>1.3.1<br>1.3.2 | 1.1.2.b | $\blacktriangleright$ 0 |                |  |   |   | 3   4   5   6 |           |

Kapitel: Requirement 1: Install and maintain a firewall configuration to protect data

Figur 2.3: Cybercom Compliance Portals gränssnitt för att fylla i ett regelverk. Stapeln till höger visar kontrollpunktens uppfyllnadsgrad.

#### 2.5.3 System C2

System C2[20] är ett verktyg för förbättring och uppföljning av en verksamhets mål. Man använder System C2 genom att lägga in olika ärenden, sätta en deadline, och sedan kontrollera att de inlagda ärendena faktiskt blivit utförda. Statistik kan visas i systemet och användaren kan välja mellan att presentera den per bolag, eller koncernvis, om flera bolag inom samma koncern använder verktyget. System C2 är inte helt och hållet jämförbart med EASY då det är baserat på ärenden och inte hela regelverk.

#### 2.5.4 AlienVault OSSIM

AlienVault OSSIM(Open Source Security Information Management)[21] är ett verktyg för övervakning av nätverk och riskanalys i nätverk. I AlienVault Open Source SIM finns även en compliance-del, där det nns självdeklarationer och där resultatet presenteras med grafiska representationer baserade på statistik om informationssäkerhet som tagits fram ur självdeklarationssvaren.

Resultatet av självdeklarationen presenteras först kategorivis i ett spindeldiagram. I spindeldiagrammet används två färger, röd och grön. Den röda färgen symboliserar ouppfyllda krav och den gröna de uppfyllda kraven. Användandet av två färger gör att man kan se en skillnad på uppfyllda och ouppfyllda krav istället för att enbart se de uppfyllda kraven som man hade kunnat se vid användandet av endast en färg. Intill spindeldiagrammet finns ett horisontellt stapeldiagram som visar samma data som spindeldiagrammet. Staplarna är tvåfärgade, uppdelade på uppfyllda/ouppfyllda krav. Man kan enkelt se vad det totala antalet frågor inom varje område är i stapeldiagrammet vilket inte syns så bra i spindeldiagrammet.

Utöver det innehåller AlienVault OSSIM också grafiska representationer för att visa uppfyllnaden av olika punkter i olika regelverk som är inlagda, t ex ISO 27001. Den statistiken visas i horisontella stapeldiagram.

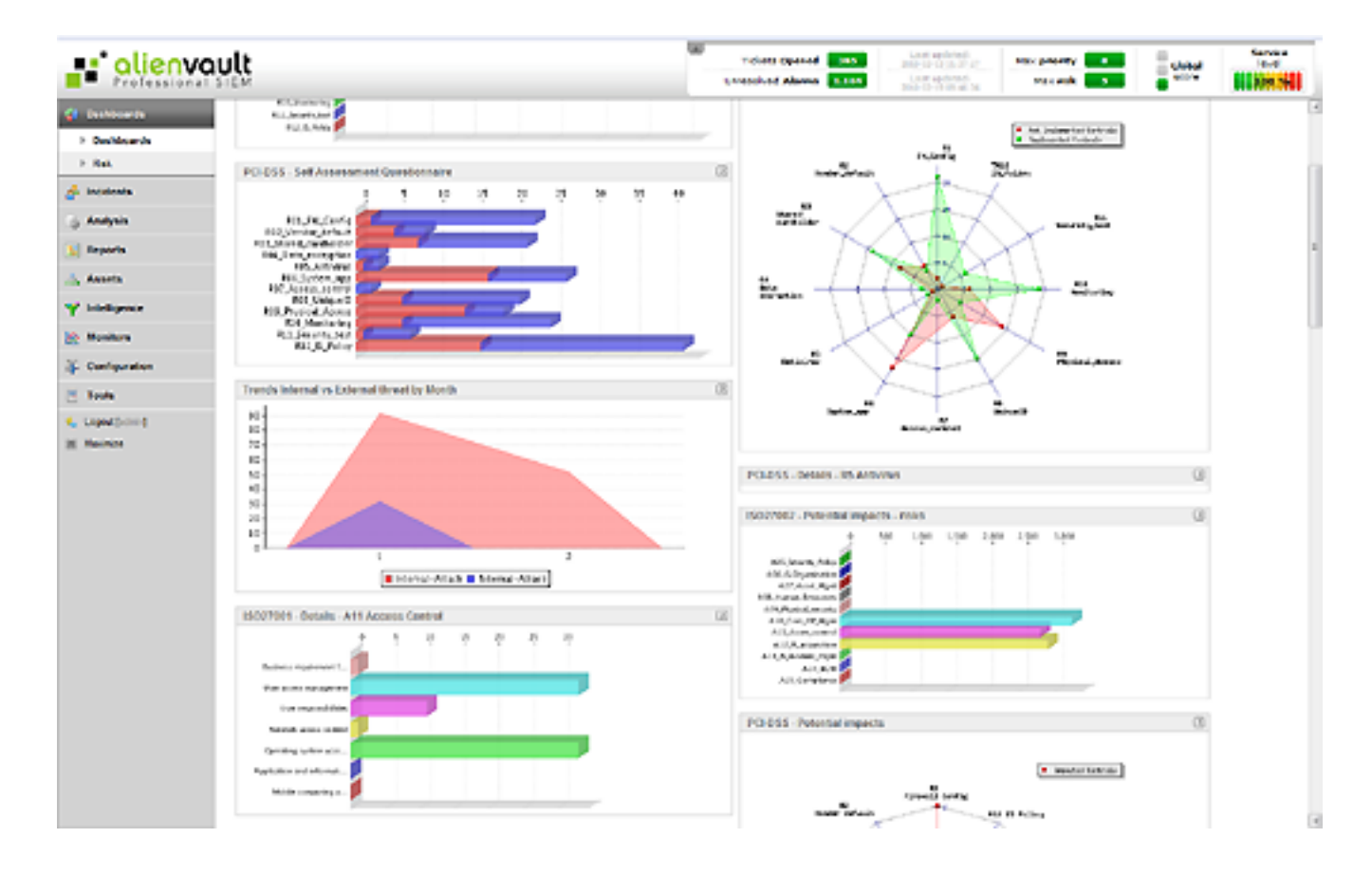

Figur 2.4: Screenshot ur AlienVault OSSIMs compliance-del.

### 2.6 Sammanfattning

Vi har gått igenom det vi behöver veta om EASY för att kunna göra en analys av vilken data som ska tas fram och vilken roll som behöver vilken data. Vi har gått igenom termer som används inom EASY och vad de betyder och beskrivit de olika rollernas uppgifter inom systemet. Det finns några system på marknaden som liknar EASY. Några av dem presenterar statistik grafiskt, men inte alla. Särskilt intressant från andra system tyckte vi var de grafiska representationer som presenterar informationen kategorivis i ett spindeldiagram för en översiktsbild och varje kategori i ett eget stapeldiagram för en mer detaljerad bild.

### 3 Statistik och grafiska representationer

#### 3.1 Introduktion

I det här kapitlet kommer vi att gå igenom de grafiska representationerna i ADF Data visualization components[22] och vilka för- och nackdelar som finns med dem. Vi kommer att titta på vilken data de olika graska representationerna visar bäst ur betraktarens synvinkel och vad man ska tänka på när man väljer vilken grafisk representation som ska användas.

#### 3.2 Metod för att ta fram grafer och statistik

För att skapa våra grafer använder vi ADF data visualization components som också finns i JDeveloper[14]. Med hjälp av de komponenterna kommer vi att ta fram grafiska representationer, t ex spindeldiagram, stapeldiagram, cirkeldiagram. Data kommer att hämtas från en MySQL-databas[13].

#### 3.3 Olika användningsområden för olika grafiska representationer

Ett diagram är en grafisk representation av data. Grafiken kan vara i form av t ex linjer i ett linjediagram, av sektorer i ett cirkeldiagram eller bubblor i ett bubbeldiagram. ADF data visualization components, som vi ska använda oss av för att representera data, tillhandahåller ett antal olika grafiska representationer. De olika grafiska representionerna har för- och nackdelar och är lämpade för att lyfta fram olika saker, t ex relationer mellan data eller hur data är sammansatt.

#### 3.3.1 Punktdiagram

Ett punktdiagram[25] är ett diagram som visar värden från två olika variabler. Med hjälp av punktdiagrammet kan man utläsa och beräkna eventuella samband mellan de olika variablerna.

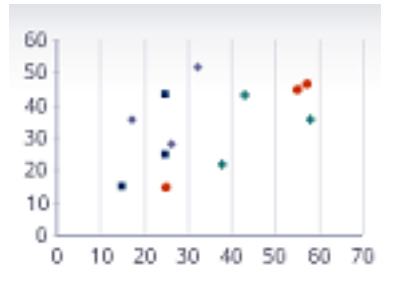

Figur 3.1: Exempelbild på ett punktdiagram (utan trendlinje)

I punktdiagram ritas ibland en trendlinje ut, som visar det idealiska sambandet. Ur punkternas placering kan också styrkan i sambandet utläsas. Om punkterna är utspridda över ett stort område är sambandet svagt, men om punkterna är placerade nära en trendlinje är sambandet starkt. Ett punktdiagram är särskilt bra för att visa ickelinjära samband mellan variabler.

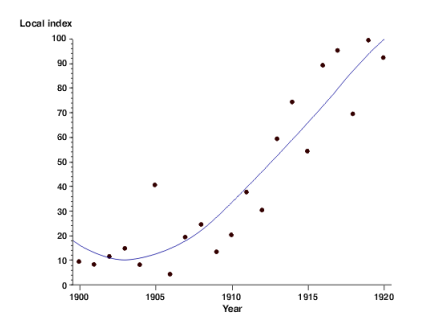

Figur 3.2: Exempelbild på ett punktdiagram (med trendlinje)

#### 3.3.2 Linjediagram och areadiagram

Ett linjediagram[26] är en grafisk representation som visar information om en mängd datapunkter ihopkopplade med en linje. Linjediagram används för att visa förändringar över tid. Linjediagrammet är ett bra sätt att illustrera data då det exakta värdet i varje punkt är viktig. En variant på linjediagrammet är areadiagrammet, där utrymmet under linjen

är ifyllt. Både linjediagram och areadiagram kan innehålla flera linjer och används då för att jämföra två eller flera kvantiteter över tid.

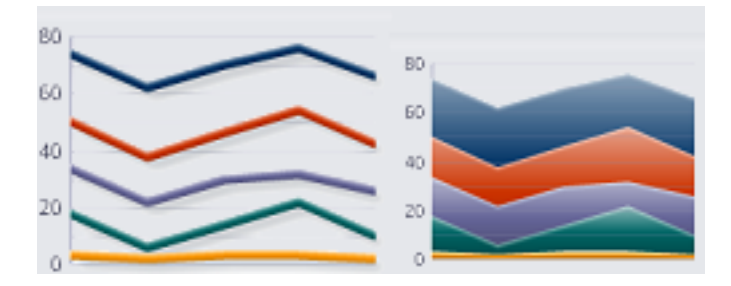

Figur 3.3: Exempelbild på ett linjediagram och ett areadiagram, båda med flera linjer

#### 3.3.3 Cirkeldiagram

Ett cirkeldiagram[27] är indelat i sektorer som avspeglar en procentuell andel. Om man vill visa hur data förhåller sig mot helheten är cirkeldiagram bra att använda. Om man däremot vill visa hur data förhåller sig mot annat data bör man använda en annan grafisk representation än cirkeldiagram, då de olika sektorerna kan vara svåra att skilja åt om de är av liknande storlek. Ett alternativ till cirkeldiagram, då sektorerna är ungefär lika stora är stapeldiagram, där det är enklare att avläsa skillnader.

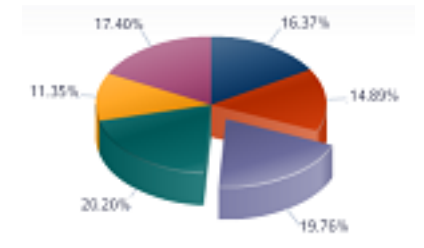

Figur 3.4: Exempelbild på ett cirkeldiagram

#### 3.3.4 Stapeldiagram, horisontella och vertikala

Ett stapeldiagram är en grafisk representation som använder sig av horisontella eller vertikala staplar med en höjd eller längd som är proportionerlig till värdet de representerar. För att förenkla avläsningen av stapeldiagram ska staplarna vara lika breda, men bredden är oviktig, då det är höjden/längden som jämförs. För att öka läsbarheten ytterligare ska mellanrummet ha en annan bredd än staplarna. X-axeln kan innehålla antingen kategorier (t ex svart, vit, blå, röd) eller diskreta värden (t ex 1, 2, ..., n). På y-axeln anges frekvensen.

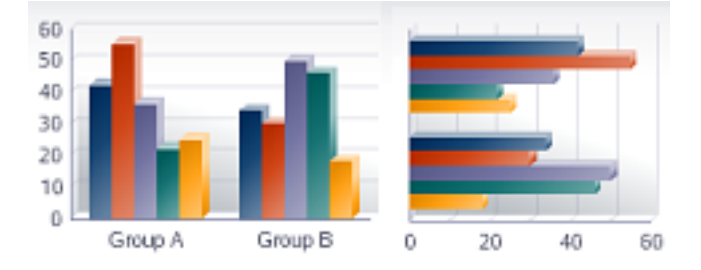

Figur 3.5: Exempelbild på ett vertikalt (multipelt) stapeldiagram och ett horisontellt (multipelt) stapeldiagram

Det finns några olika stapeldiagramsvarianter. En är det multipla stapeldiagrammet som är ett stapeldiagram uppdelat i kategorier (olika dataserier) där det finns fler staplar vid varje kategori (t ex värden från flera olika årtal för samma sak). En annan är det sammansatta stapeldiagrammet där varje stapel är uppdelad i flera delar för att visa dela av en helhet (t ex en stapel uppdelad i olika färger efter åldersgrupp).

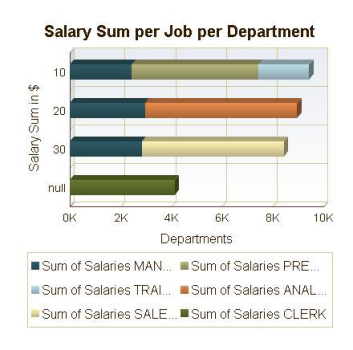

Figur 3.6: Exempelbild på ett sammansatt stapeldiagram

En tredje variant är histogrammet som används för att visa klassindelat material. Den

totala arean i ett histogram är lika med antalet data, men kan också vara baserat på den relativa frekvensen och visar då proportionen mellan de olika kategorierna.

#### 3.3.5 Spindeldiagram

Ett spindeldiagram<sup>[29]</sup> är en grafisk metod för att visa data med flera variabler. Med flera variabler menas att man samlat ihop flera data från varje mätningsenhet (t ex längd, vikt och skostorlek från en person). Spindeldiagrammet har tre eller fler kvantitativa variabler som representeras på axlarna som utgår från samma punkt. Axlarnas position innehåller i regel ingen information. Spindeldiagrammet har fått sitt namn för att det liknar ett spindelnät. Spindeldiagrammet används främst för att visa styrkor och svagheter inom olika områden. Det finns en naturlig begränsning i antalet axlar spindeldiagrammet kan ha. Med för många axlar blir diagrammet svårt att läsa av. Ett alternativ till att använda spindeldiagram är att använda sig av ett linjediagram med flera linjer i (en linje för varje axel i spindeldiagrammet).

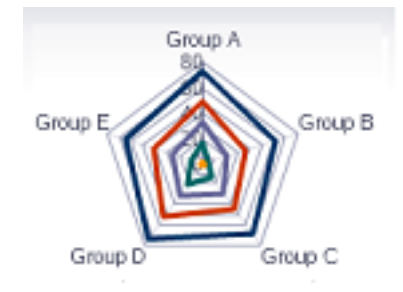

Figur 3.7: Exempelbild på ett spindeldiagram

#### 3.3.6 Bubbeldiagram

Ett bubbeldiagram [30] används för att visa data med tre variabler. Bubbeldiagrammet läses av genom att jämföra storleken på bubblorna och deras relativa positioner i förhållande till axlarna. De tre variablerna är x, y och bubblornas storlek. En svårighet vid skapandet av bubbeldiagram är att bestämma bubblornas storlek så att de blir proportionerliga. Ett bubbeldiagram är en variant på punktdiagrammet, där punkterna är ersatta av bubblor och ännu en variabel används.

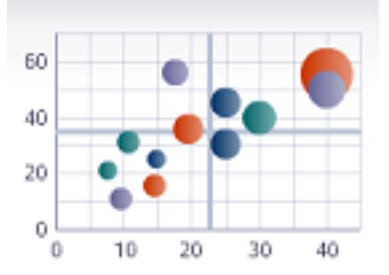

Figur 3.8: Exempelbild på ett bubbeldiagram

#### 3.3.7 Mätare

Mätaren har formen av en hastighetsmätare och går oftast från 0-100% med en visare som markerar en punkt i mätaren. Mätaren kan användas för att visa uppfyllnadsgrad av en helhet för en variabel. Istället för en mätare skulle ett vertikalt eller horisontellt stapeldiagram med endast en stapel kunna användas för att åskådliggöra data på ett liknande sätt.

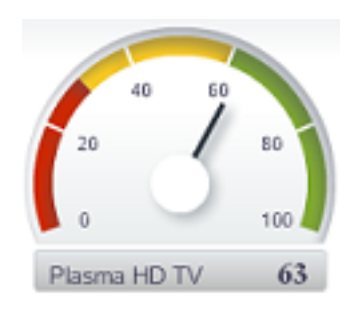

Figur 3.9: Exempelbild på en mätare

#### 3.3.8 Tabeller

En tabell [31] är ingen grafisk representation men kan också användas för att visa data överskådligt. Tabeller används för att lista information och bör innehålla minst två variabler (t ex personnummer och namn) där informationen hör ihop radvis. Har man bara en variabel kan en vanlig lista användas istället för en tabell.

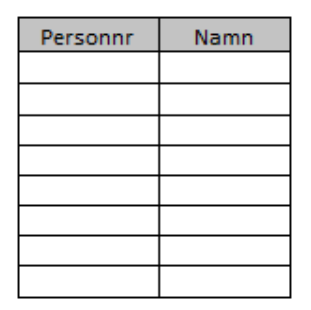

Figur 3.10: Exempelbild på en tabell

#### 3.3.9 Andra grafiska representationer

I ADF data visualization components[22] finns både fler komponenter än de vi gått igenom och kombinationer av de ovan (i samma grafiska representation), t ex finns en karta där data kan visas uppdelat på geografiska platser, och det finns möjlighet att göra Ganttscheman[32], men vi bedömer att vi inte har något behov av dessa då vi varken kommer att presentera data geografiskt eller producera flödesscheman (vilket är huvudsyftet med Gantt-scheman).

#### 3.4 Hur ska man välja grafisk representation?

När man väljer vilken grafisk representation som ska användas till en mängd data beror det på vilken data man har och vad man vill visa. Har man en, två eller flera variabler? Vill man visa hur stor procentuell andel som är uppfylld av en helhet? Vill man visa samband? Man kan också kombinera flera grafiska representationer för att åskådliggöra samma data. Vi har sett flera exempel på att stapeldiagram har använts tillsammans med cirkeldiagram för att ge en mer fullständig bild. På så vis kan man få en snabb översikt av hur stor del av helheten varje variabel har (cirkeldiagrammet), och jämföra de olika variablerna med

varandra (stapeldiagrammet).

#### 3.4.1 Användaren

En annan aspekt än data när man ska välja grafisk representation är användaren. Är användaren van att läsa och tyda grafiska representationer? Har användaren önskemål om hur data ska presenteras? En användare av EASY har i normalfallet inte kunskaper i att tyda grafiska representationer utöver "allmänna kunskaper". Därför är det viktigt med grafiska representationer som är tydliga. Vi har fått önskemål från uppdragsgivaren om att använda spindeldiagram i några fall men i övrigt är det upp till oss att välja de grafiska representationer som är lämpliga.

#### 3.4.2 Hjälpmedel

När vi sökte efter information hittade vi ett ödesschema som hjälper till i processen att välja en grafisk representation som är lämplig för den data som ska visualiseras [se figur 3.11]. Flödesschemat är taget ur en boken Advanced presentation by design[33] som handlar om hur man skapar presentationer och det är inte direkt applicerbart på vår uppgift, men vi anser att texten om val av grafisk representation är användbar ändå, då målet är samma; att välja rätt grafisk representation för data så att den blir så lätt att förstå och ta till sig som möjligt för användaren.

#### 3.4.3 Hur används flödesschemat?

För att använda sig av figur 3.11 utgår man från mitten. Där står fyra termer: comparison (jämförelse), distribution (fördelning), composition (sammansättning) och relationship (samband). En av dem väljs utifrån vad man vill uppnå med att visa upp den grafiska representationen. Om det är så att man vill visa på fler saker i en grafisk representation så är det ett bättre val att göra fler än en grafisk representation eftersom det blir tydligare vad som ska visas då. Figuren lämpar sig bäst att använda när man vill visa något i en hel datamängd, och inte framhäva enskilda variabler. Den är också tänkt som en "tankestartare" och ska användas som inspiration och vägledning, inte som ett absolut verktyg. Härnäst kommer en närmare beskrivning av de fyra huvudgrenar som kan väljas i figuren.

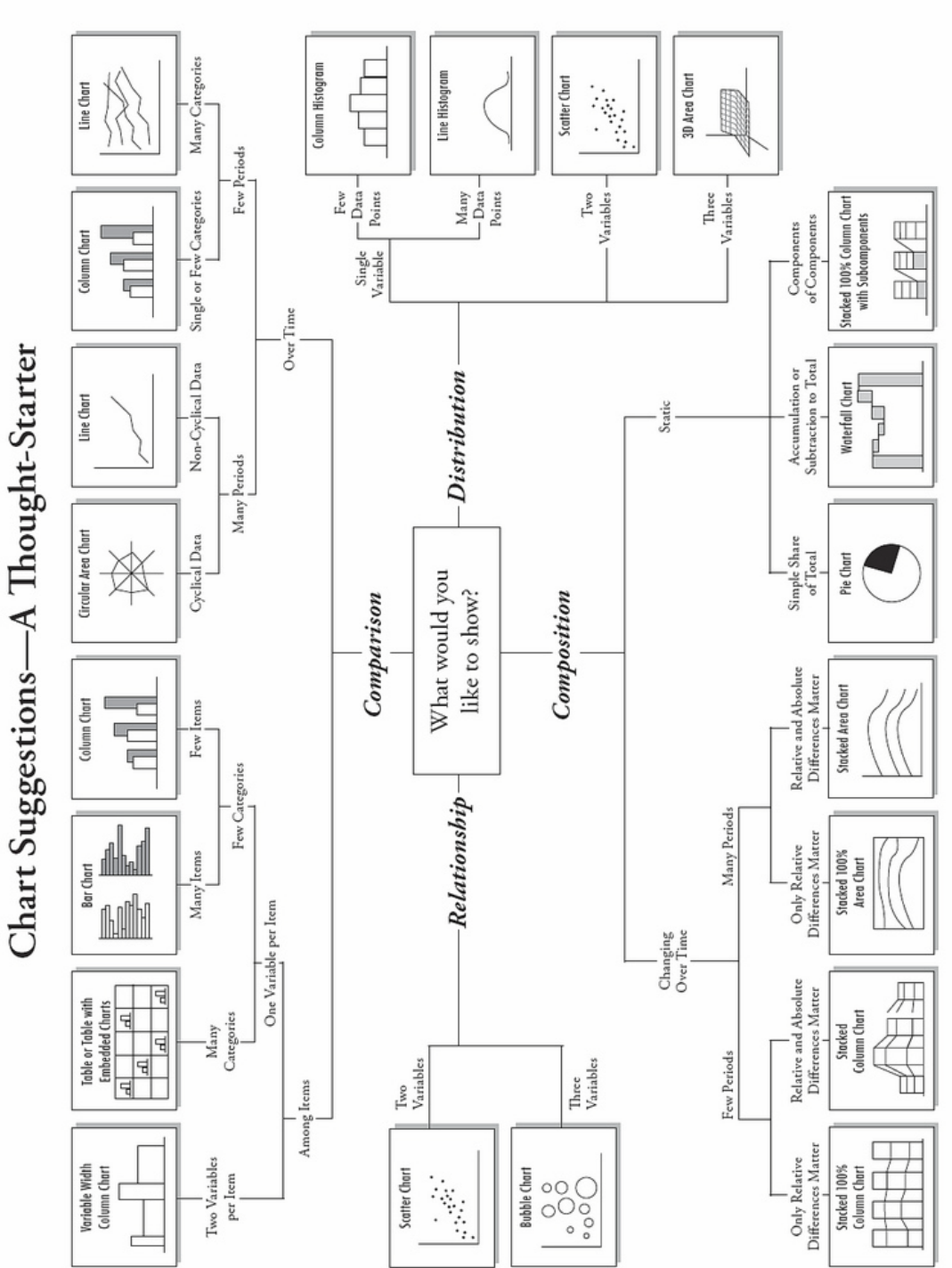

Figur 3.11: Flödesschema för att förenkla val av grafisk representation[33]

@ 2006 A. Abela - a.v.abela@gmail.com
#### 3.4.4 Comparision (jämförelse)

Om man vill göra jämförelser mellan data så ska man gå till vänster i figur 3.11 för att välja en grask representation. Ett exempel på en jämförelse är att jämföra försäljningsresultat mellan två olika år. Efter att ha valt den jämförande grenen går man vidare i figuren och får välja på om man vill visa på data som förändras över tid (som i vårt exempel) eller om man vill visa statisk data.

#### 3.4.5 Distribution (fördelning)

Att visa fördelningen av data innebär att man vill fokusera på hur datan är fördelad gentemot en parameter. Ett exempel på när man är intresserad av fördelningen kan vara när man vill visa något efter ålder, t ex hur många som laddar ner olagligt material från internet i olika åldersgrupper. För att välja grafisk representation som visar fördelning går man uppåt i guren. Där väljer man vidare utifrån hur många variabler man har.

#### 3.4.6 Composition (sammansättning)

För att titta på sammansättningen av data väljer man den högra grenen. De grafiska representationerna på den här grenen gör att man belyser de olika datakomponenterna. För att fortsätta välja grafisk representation behöver man fundera på om man vill visa hur de olika komponenterna förändras över tid. De grafiska representationerna som kan väljas här är ungefär samma som de som man kan kan använda för att visa jämförelser mellan data, med den skillnaden att man då tittar på hur en komponent förändras med tiden. När man tittar på sammansättningen tittar man på hur flera komponenter ändrar sig över tid och jämför komponenterna med varandra.

### 3.4.7 Relationship (samband)

Om man vill visa på ett samband mellan olika variabler ska man välja den här grenen. Ett exempel på ett samband är att om man gör reklam för en produkt ökar försäljningen. För att gå vidare i valproceduren är det viktigt att veta antalet variabler. Har man två variabler väljer man ett punktdiagram, har man tre väljer man ett bubbeldiagram.

# 3.5 Val av färg i grafiska representationer

Forskningen [33] om hur färg är användbar i kommunikation har gett ett blandat resultat. Det som är klart är att färg väcker uppmärksamhet, men också att det är viktigt att tänka på vilka delar av ett diagram som är färgglada. Färg ska användas för att uppmärksamma extra viktig information, inte som dekoration. Att fälten i cirkeldiagram och stapeldiagram skiljs åt med olika färger är också något som förenklar avläsningen av sådana diagram. ADF-komponenterna [15] som vi kommer att använda oss av har en begränsad färgskala. Det går att välja färger ur den färgskalan, men vi har valt att använda standardalternativen. Den begränsade färgskalan innehåller mjuka färgmatchade färger som gör just det färger i diagram ska göra; förenklar avläsningen utan att vara ett störande inslag som drar uppmärksamhet från informationen. Färgerna passar också in i EASY, och även om vårt arbete inte kommer att integreras i EASY, så finns det i och med det ingen anledning att undersöka möjligheten att byta ut färger i de grafiska representationerna inom ramen för det här projektet.

### 3.6 Sammanfattning

Det som är viktigt att tänka på när man väljer vilken grafisk representation som ska användas är vad man vill visa med den data man har. En del grafiska representationer är t ex bättre vid jämförelser mellan data, medan andra visar samband mellan olika data. Man kan också kombinera olika grafiska representationer för att göra data ännu tydligare för användaren. Efter den här översiktliga genomgången av olika grafiska representationer kommer vi att i nästa kapitel redogöra för vilken data vi ska visa med grafiska representationer och vilka grafiska representationer vi har valt och varför.

# 4 Utredning och analys

# 4.1 Introduktion

I det här kapitlet beskrivs de olika rollernas behov av data. De frågor vi kommer att använda för att ta fram statistik ur databasen listas, och analysen vi gjort beskrivs. I analysen motiveras valet av grafisk representation och vi har lagt in en liten bild med den utvalda graska representationen i anslutning till motiveringen.

# 4.2 De olika rollernas behov av data

De olika rollerna i EASY har olika behov av data. En del av vår uppgift är att fundera på vilken data som är lämplig att visualisera med hjälp av grafiska representationer för de olika rollerna. När den analysen är gjord kommer vi att använda oss av [gur 3.11] för att avgöra vilken eller vilka grafiska representationer som bäst visar det rollerna behöver se. Analysen görs ur ett användarperspektiv och målet är att välja en grafisk representation som gör det så enkelt som möjligt för användaren att ta till sig den information som den grafiska representationen visar upp.

I det här kapitlet kommer vi att ha ett antal screenshots ur EASY. De är till för att visa hur EASY ser ut men vår slutprodukt kommer inte att vara integrerad i EASY utan fristående. Vi kommer att ha en screenshot för varje roll, då rollerna har olika tabbar och menyval.

#### 4.2.1 Förhindra informationsläckage mellan roller

Något att tänka på angående vilken data som hör till vilken roll är vilken data de olika rollerna har tillgång till. Våra grafiska representationer får inte leda till att användare av EASY får tillgång till data som de annars inte hade kunnat se. Granskaren ska t ex ha data endast om de granskade parter hon är ansvarig för, och ingen översiktlig information om granskade parter.

#### 4.2.2 Regelverksansvarigs behov

Regelverksansvarigs uppgift är att skapa nya regelverk, att underhålla befintliga regelverk som hon har skapat tidigare och att göra versionsuppdateringar av regelverken. Den som är Regelverksansvarig kan vara kopplad till flera regelverk. Regelverksansvarig kan se information om sina regelverk och innehållet i dem. Regelverksansvarig vill se statistik över sina regelverk, t ex hur många kategorier, regler, deklarationspunkter och kontrollpunkter ett regelverk innehåller. Se figur 4.1 för att se EASY som Regelverksansvarig gör.

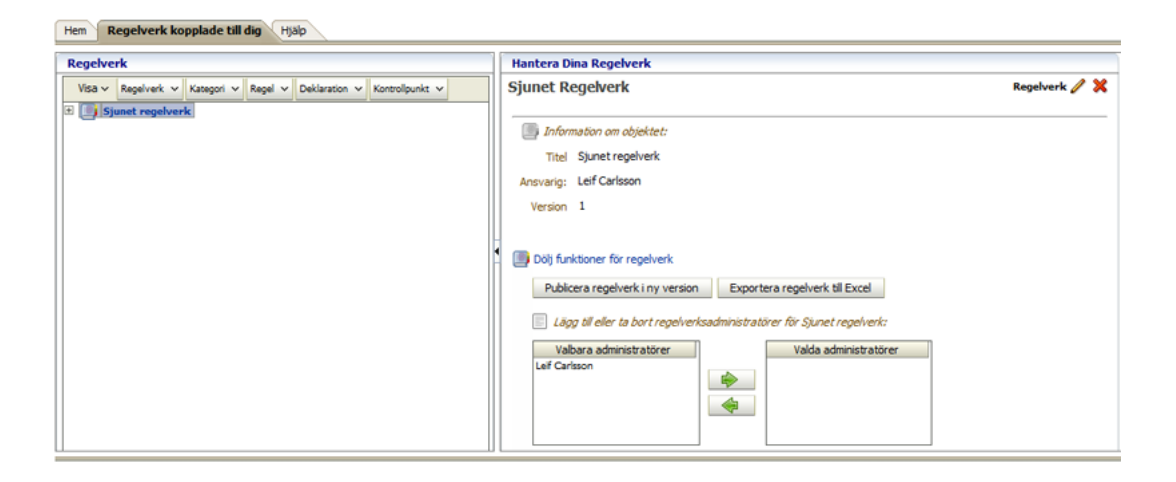

Figur 4.1: Screenshot ur EASY för Regelverksansvarig.

Bilden visar att det endast finns ett regelverk inlagt. Det är det regelverket som Regelverksansvarig bland annat vill ha statistik om.

#### 4.2.3 Objektsansvarigs behov

Den som är Objektsansvarig hanterar förvaltningsobjekt, granskade parter och ärenden. Hon kan godkänna och underkänna delar av, eller hela självdeklarationer. Objektsansvarig kan skapa granskningar, utföra granskningar av Granskarens granskningar och lägga in korrigerande åtgärder vid granskningarna. Det är också Objektsansvarig som stänger ärenden som är inlagda i systemet. Objektsansvarig har nytta av statistik som rör självdeklarationer, granskningar och korrigerande åtgärder.

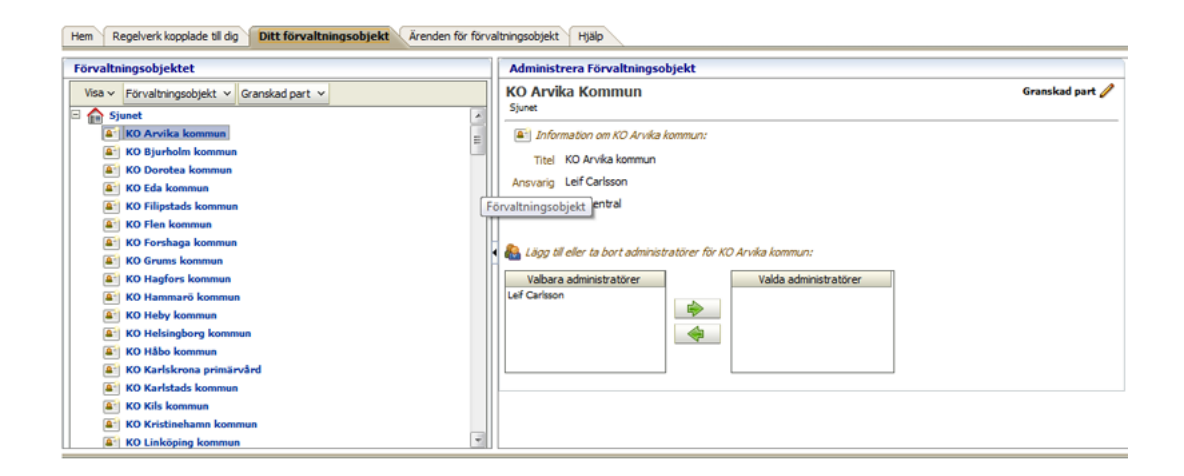

Figur 4.2: Screenshot ur EASY för Objektsansvarig.

Figur 4.2 visar den inloggade Objektsansvarigas förvaltningsobjekt. En av de saker som Objektsansvarig behöver statistik om är sina förvaltningsobjekt som syns i det vänstra fönstret.

#### 4.2.4 Ansvarig hos granskad parts behov

Ansvarig hos granskad part fyller i självdeklarationer för sina granskade parter. Hon kan också kommentera granskningar och föreslagna korrigerande åtgärder. Ansvarig hos granskad part behöver statistik om självdeklarationer för att se sin egen uppfyllnadsgrad och för att kunna utföra och föreslå korrigeringar i verksamheten.

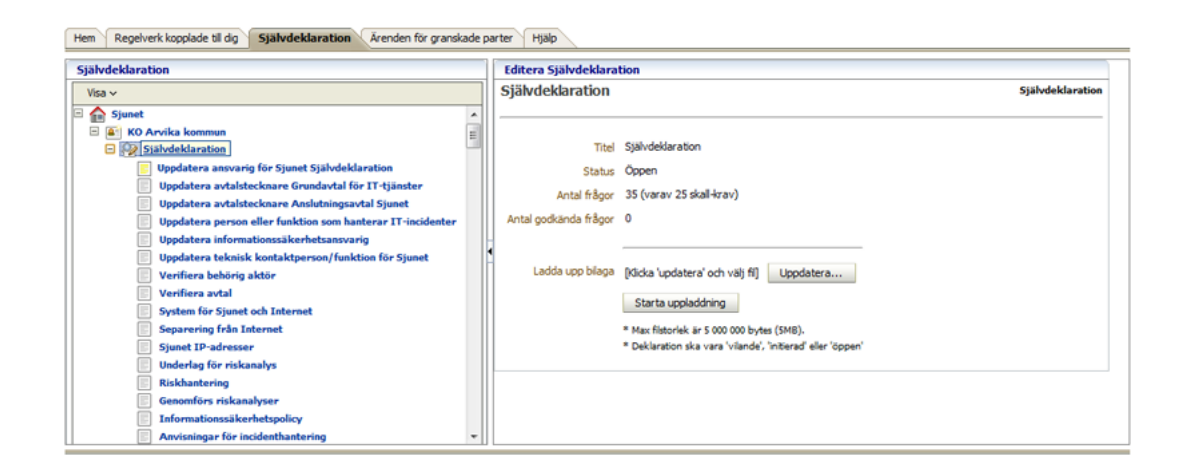

Figur 4.3: Screenshot ur EASY för Ansvarig hos granskad part.

Figur 4.3 visar hur en självdeklaration kan se ut. Till vänster finns de olika kontrollfrågorna som ska besvaras. Bland annat de svaren vill Ansvarig hos granskad part kunna se statistik om.

#### 4.2.5 Granskarens behov

Granskaren kontrollerar att det som Ansvarig hos granskad part anger i en självdeklaration stämmer. Därför behöver den som är Granskare se statistik över den granskade part som hon är ansvarig för att granska.

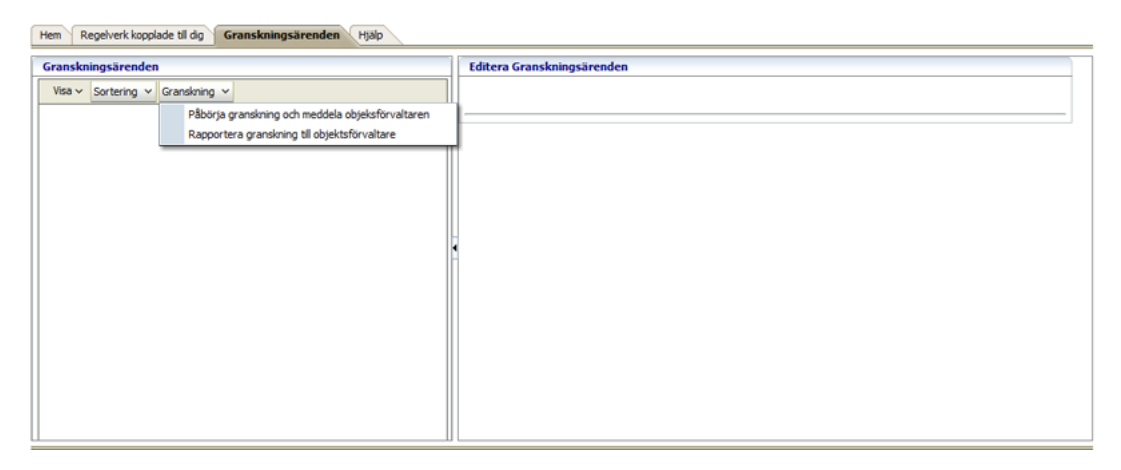

Figur 4.4: Screenshot ur EASY för Granskaren.

Figur 4.4 visar menyn granskningsärenden där de granskningar som Granskaren vill ha statistik om syns om de är inlagda. Tyvärr har vi inga granskningar i den databas vi fått tillgång till.

# 4.3 Vårt val av data

Utifrån de behov som de olika rollerna har och utifrån önskemål från ÅF har vi valt ut ett antal data att representera. Vi har delat upp data rollvis för att det ska bli överskådligt, men också för att data skiljer sig åt mellan rollerna. Data kan passa flera olika roller men skrivs då på samtliga roller data är aktuell för. I det här delkapitlet finns fyra tabeller, som är uppdelade rollvis, med de olika frågor som kommer att besvaras med hjälp av statistik. Numreringen av frågorna är löpande över de olika tabellerna.

#### 4.3.1 Data för Regelverksansvarig

Här presenteras den data som Regelverkansvarig har behov av.

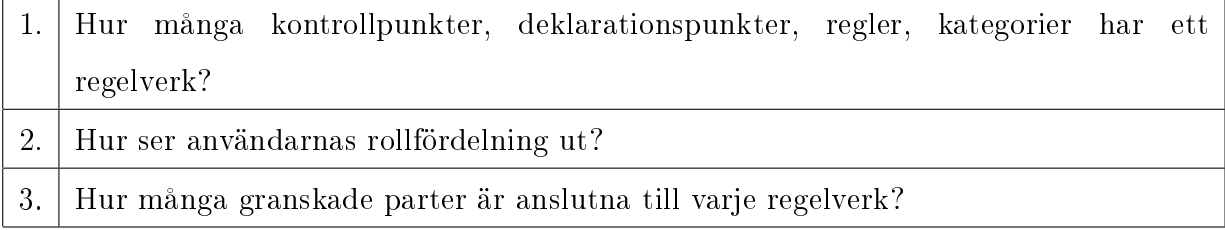

Tabell 4.1: Tabell över utvald data för Regelverksansvarig

#### 4.3.2 Data för Objektsansvarig

Här presenteras den data som Objektsansvarig har behov av.

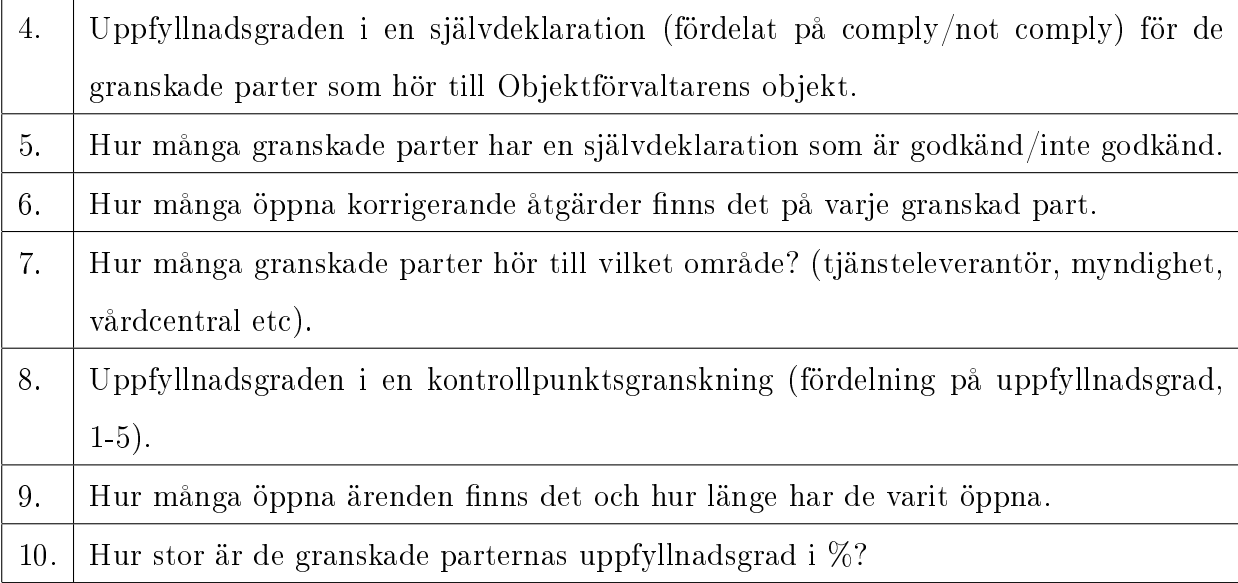

Tabell 4.2: Tabell över utvald data för Objektsansvarig

### 4.3.3 Data för Ansvarig hos granskad part

Här presenteras den data som Ansvarig hos granskad part har behov av. Många frågor är likadana som de för Objektsansvarig, med skillnaden att data endast tas fram för en eller några granskade parter (om den ansvariga är ansvarig för fler än en granskad part).

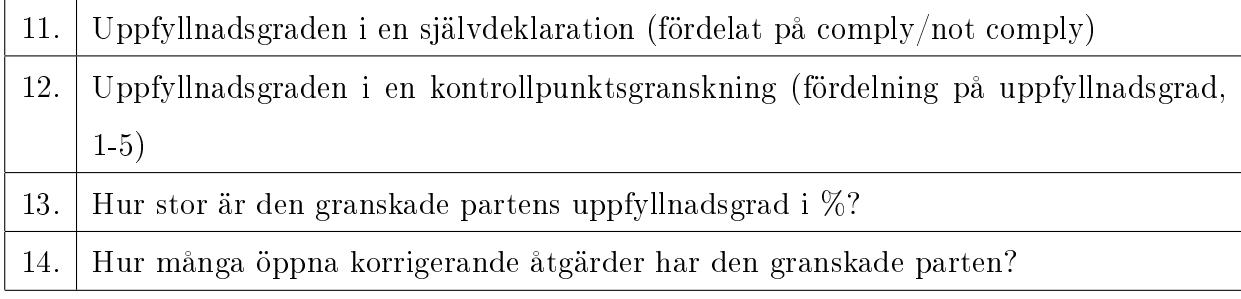

Tabell 4.3: Tabell över utvald data för granskad part

# 4.3.4 Data för Granskaren

Här presenteras den data som Granskaren har behov av. Även här är frågorna näst intill likadana som för Objektsansvarig och Ansvarig för granskad part men här kan endast data för en granskad part ses för varje fråga. De granskade parterna som en Granskare är kopplad till via en granskning jämförs endast med sig själva och inte med andra granskade parter som fallet är för Objektsansvarig och Ansvarig för granskad part.

|     | 15.   Uppfyllnadsgraden i en självdeklaration                                   |
|-----|---------------------------------------------------------------------------------|
| 16. | Uppfyllnadsgraden i en kontrollpunktsgranskning (fördelning på uppfyllnadsgrad, |
|     | $1-5)$                                                                          |
| 17. | Hur många öppna korrigerande åtgärder har den granskade parten?                 |

Tabell 4.4: Tabell över utvald data för Granskaren

# 4.4 Val av grafisk representation

Valet av grafiska representationer görs med stöd av flödesschemat [figur 3.11]. I det här delkapitlet beskrivs hur vi har gått till väga i beslutsprocessen för informationen vi har valt ut. Varje fråga presenteras för sig i en tabell. I tabellen står frågans nummer, frågan och en analys där valet av grafisk representation motiveras. Det finns också en bild på de grafiska representationerna som valts ut.

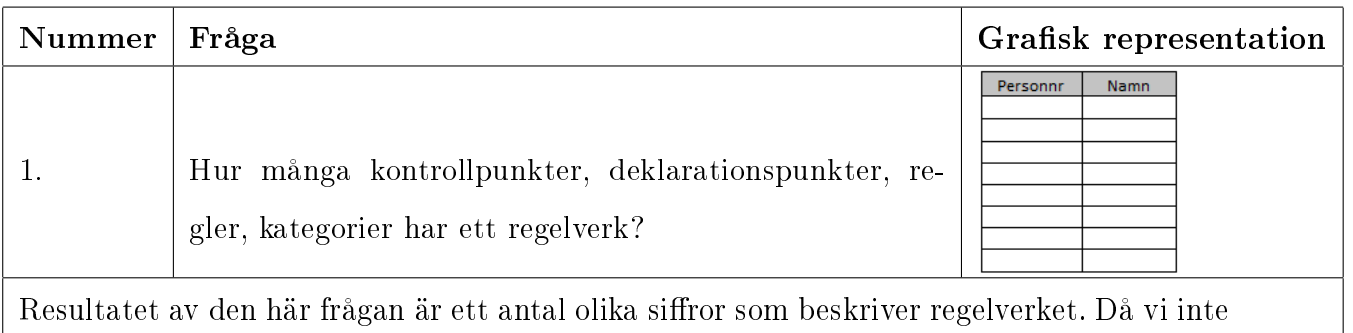

vill visa på vare sig samband, sammansättning, relation eller jämföra antalen så är inte en grask representation lämpligast i det här fallet. Istället visas informationen upp i en tabell.

Tabell 4.5: Fråga nummer 1 och utvald representation.

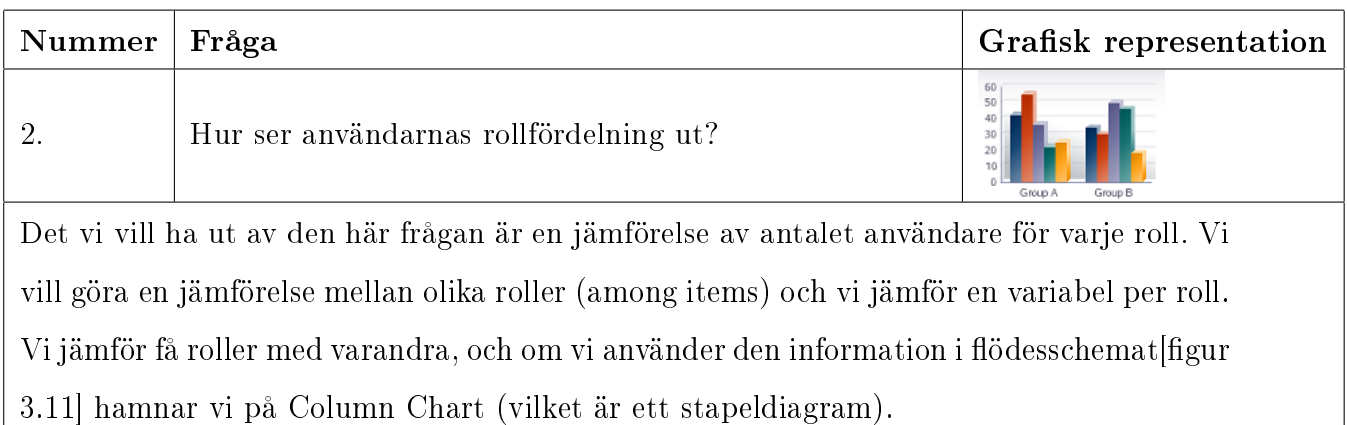

Tabell 4.6: Fråga nummer 2 och utvald representation.

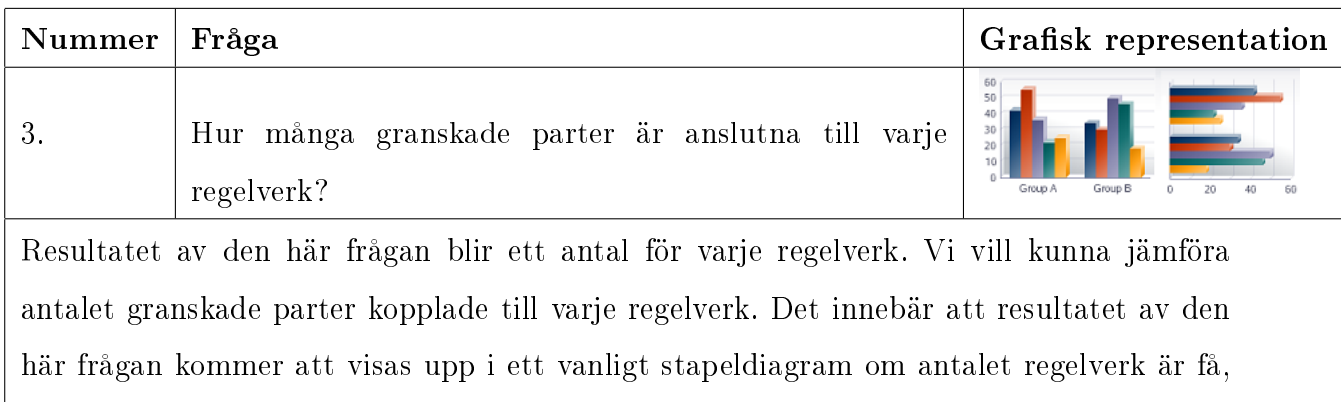

och i ett horisontellt om de är fler.

Tabell 4.7: Fråga nummer 3 och utvald representation.

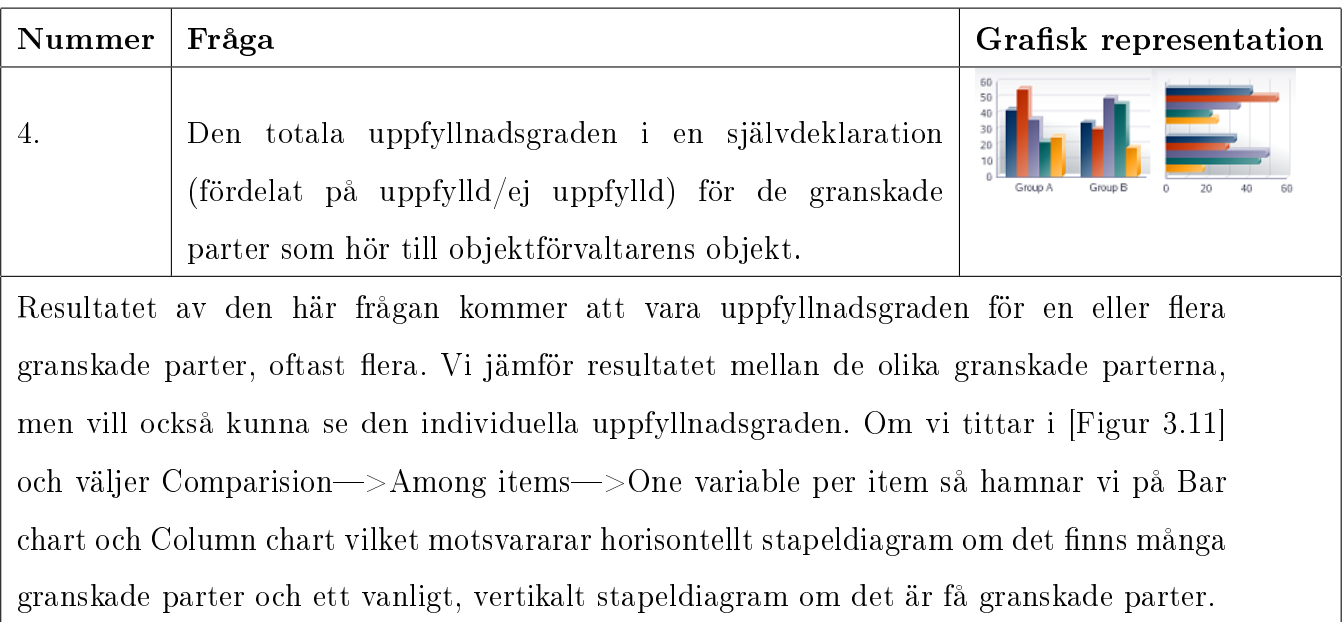

Tabell 4.8: Fråga nummer 4 och utvald representation

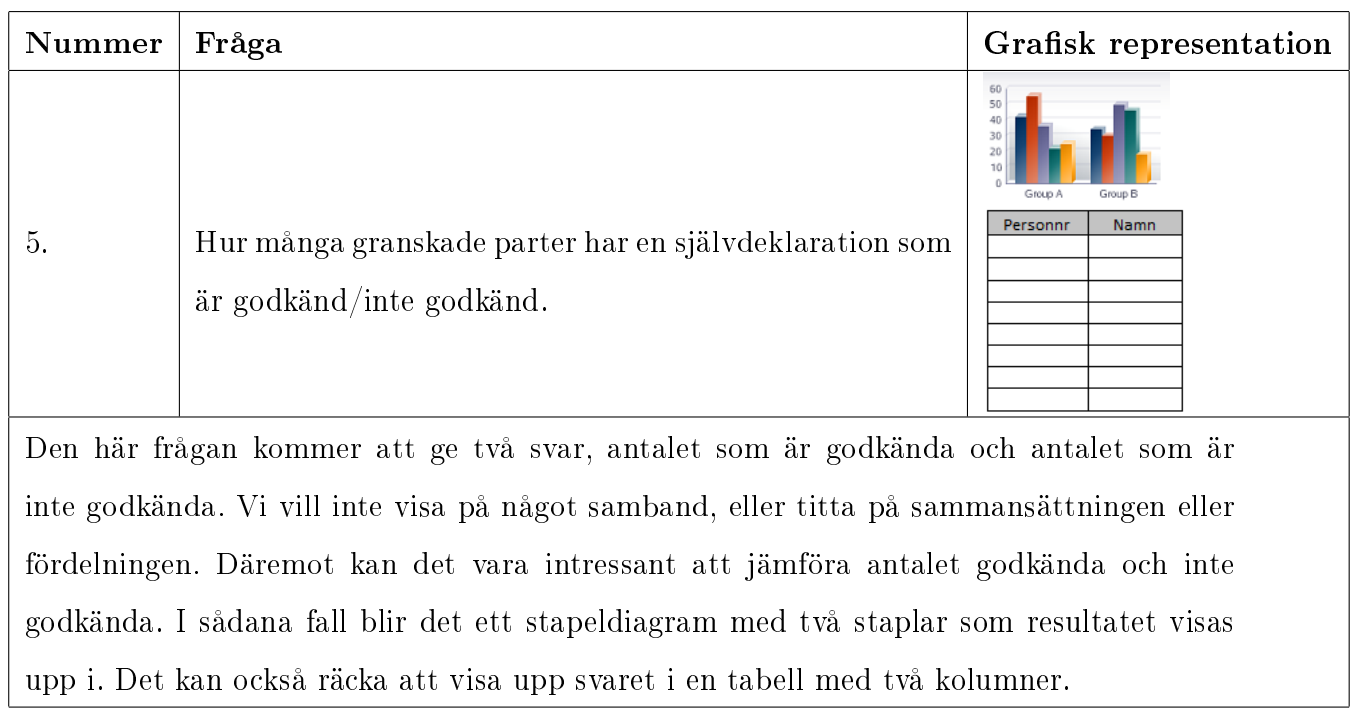

Tabell 4.9: Fråga nummer 5 och utvald representation.

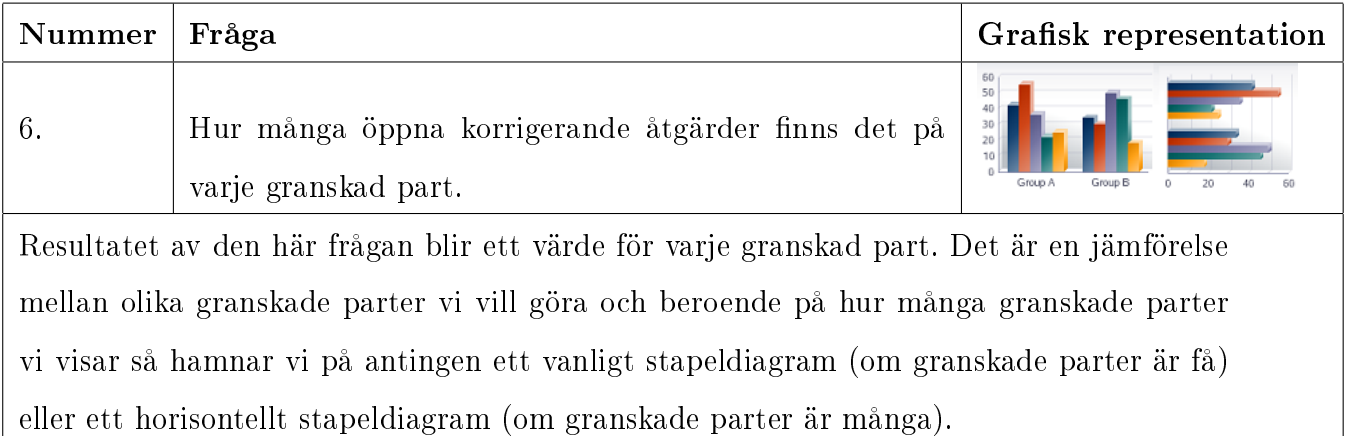

Tabell 4.10: Fråga nummer 6 och utvald representation.

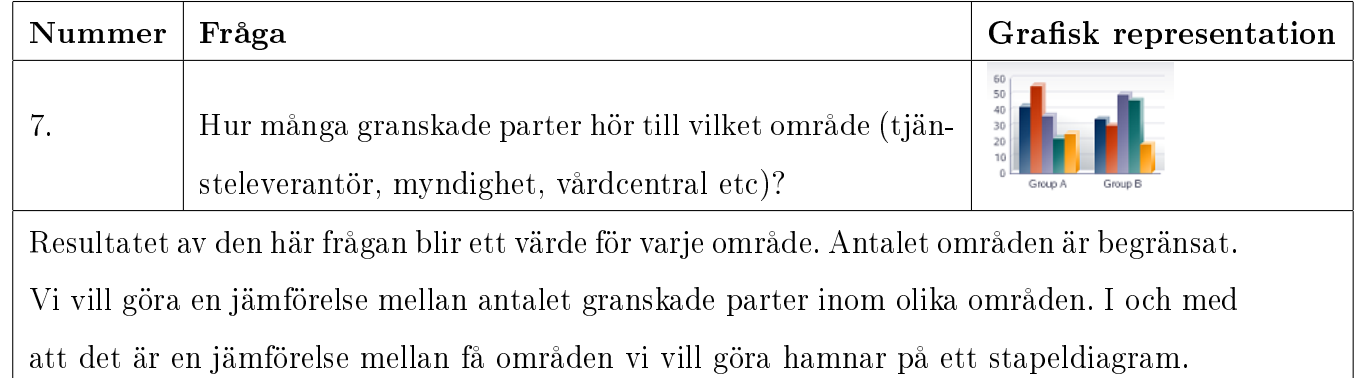

Tabell 4.11: Fråga nummer 7 och utvald representation.

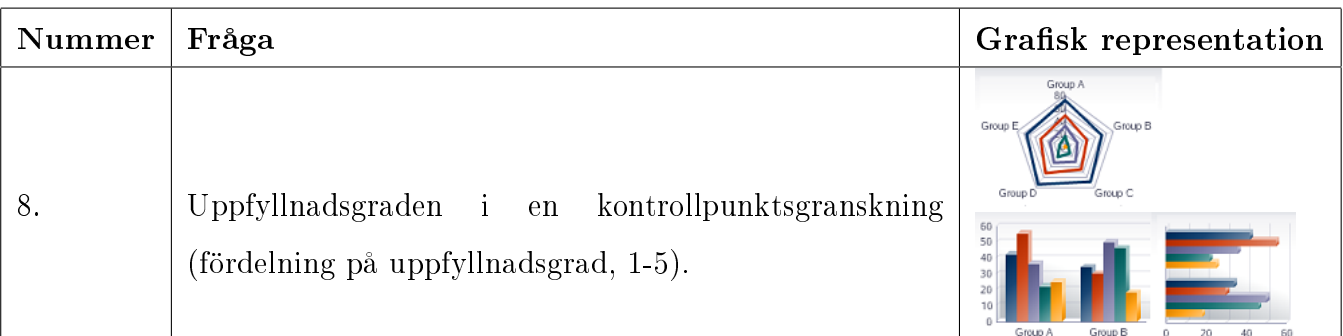

Resultatet på denna fråga blir en mängd olika uppfyllnadsgrader. Ett sådant resultat skulle bli svårt att utläsa någon information ur då en granskning innehåller många kontrollpunkter. Uppfyllnadsgraderna står för

- 1. Obesvarad
- 2. Ej uppfylld
- 3. Delvis uppfylld
- 4. Fullt uppfylld
- 5. Bevisat uppfylld

En lösning på hur man ska visa upp det är att dela upp kontrollpunkterna delas upp kategorivis, med medel-uppfyllnadsgraden uträknad. Detta skulle visa vilka kategorier som behöver förbättras och vilka som redan är bra. Vi har fått önskemål om att visa upp den här frågan som ett spindeldiagram, med de olika kategorierna som axlar.

Men det är också intressant att se vilka kontrollpunkter som har vilken uppfyllnadsgrad. Vi vill se varje kontrollpunkts uppfyllnadsgrad på ett enkelt grafiskt sätt. Vår [figur 3.11] är inte till så stor nytta för att välja grafisk representation i det här fallet, då vi vill titta på värdet av varje enskild variabel, och inte en hel datamängd. För att kunna visa frågan överskådligt delar vi upp kontrollpunkterna kategorivis och visar upp dem i ett horisontellt eller vertikalt stapeldiagram med varje kategori i ett eget diagram.

Tabell 4.12: Fråga nummer 8 och utvald representation.

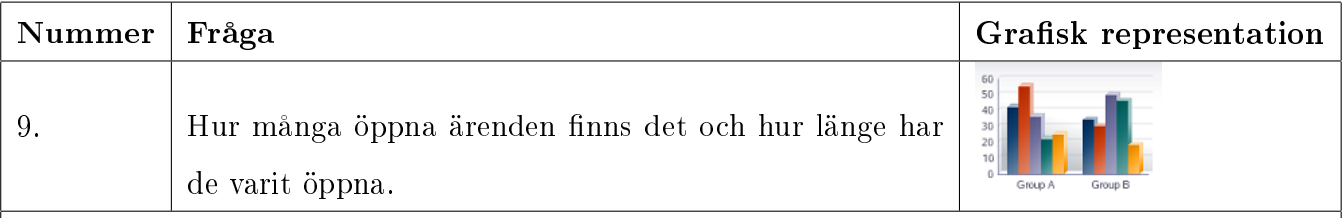

Den här frågan ger ett svar som innehåller alla öppna ärenden och en tid för varje ärende. I den grafiska representationen kommer vi att dela upp tiden i olika intervall som den ena variabeln. Ett ärende brukar oftast vara öppet från ett par månader upp till ett år(enligt vår uppdragsgivare) så utifrån det tycker vi att ett en vecka är en bra intervallstorlek. Att istället ha en månad som intervallstorlek skulle leda till för lite detaljinformation medan ett ännu kortare intervall skulle leda till för mycket detaljinformation. Den grafiska representationen vi väljer för den här frågan ska visa distribution. Vi har en enda variabel, antalet öppna ärenden, och ett begränsat antal veckor, så om vi tittar i flödesschemat [figur 3.11] hamnar vi på column histogram. Ett histogram är ett stapeldiagram som används till klassindelat material. Klasserna i vårt fall blir veckorna.

Tabell 4.13: Fråga nummer 9 och utvald representation.

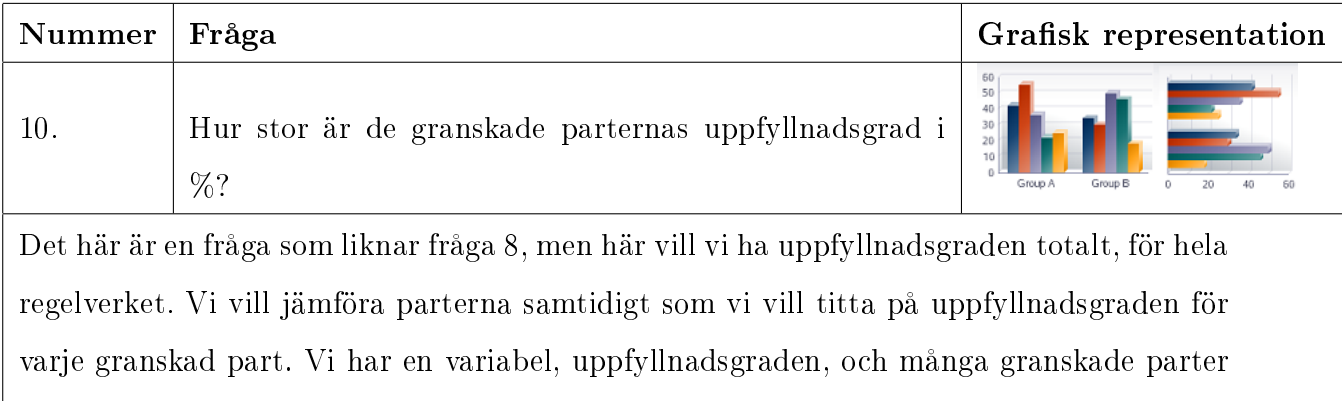

så därför använder vi ett horisontellt stapeldiagram till denna fråga.

Tabell 4.14: Fråga nummer 10 och utvald representation.

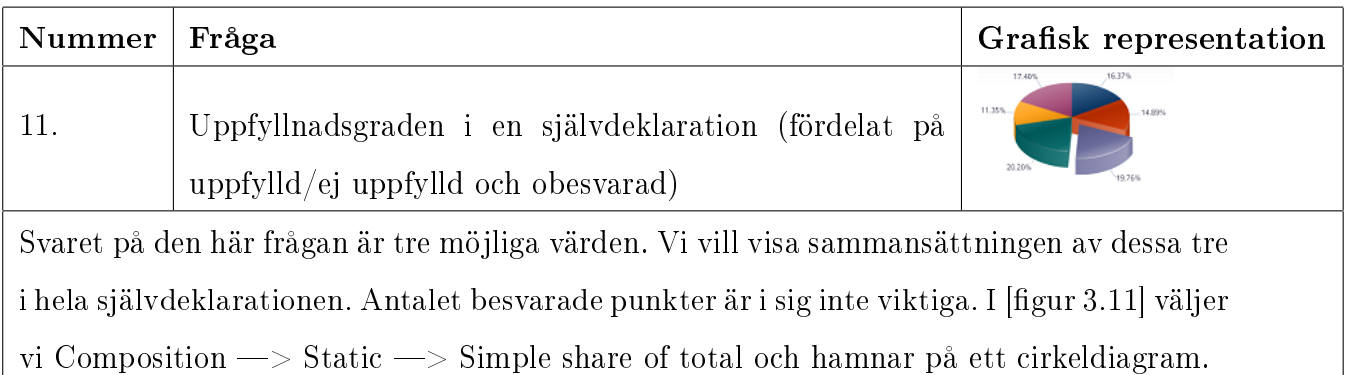

Tabell 4.15: Fråga nummer 11 och utvald representation.

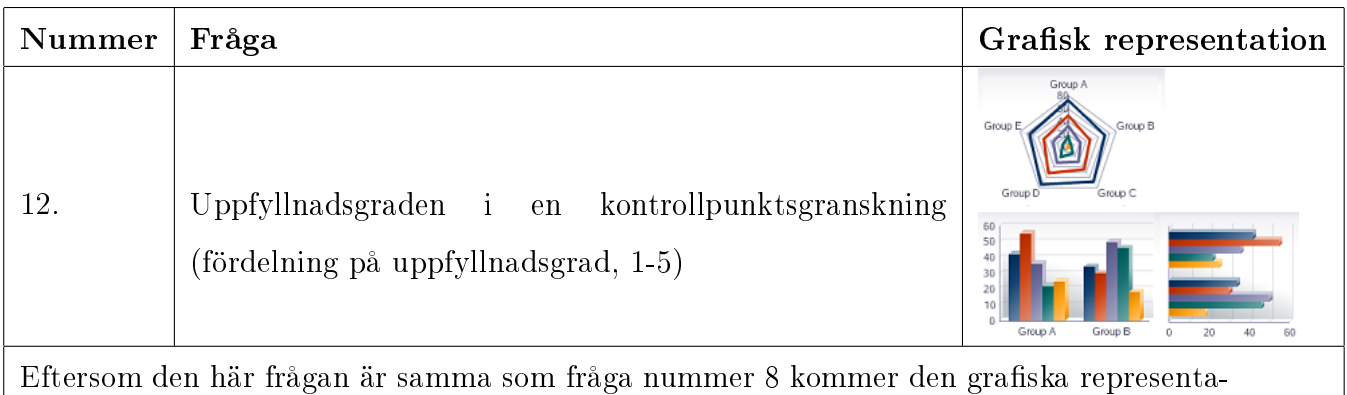

tionen att bli likadan. Endast de granskade parter som den aktiva Ansvarig hos granskad part är knuten till visas.

Tabell 4.16: Fråga nummer 12 och utvald representation.

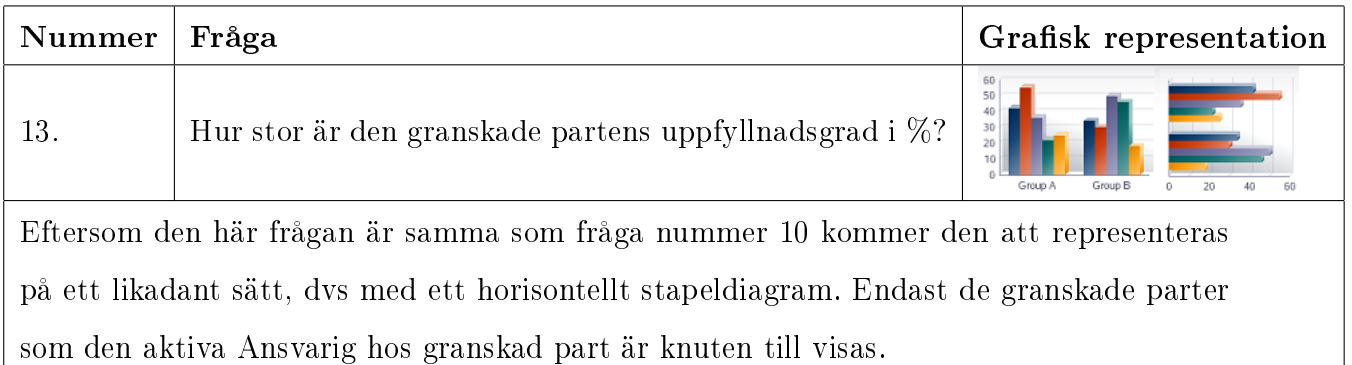

Tabell 4.17: Fråga nummer 13 och utvald representation.

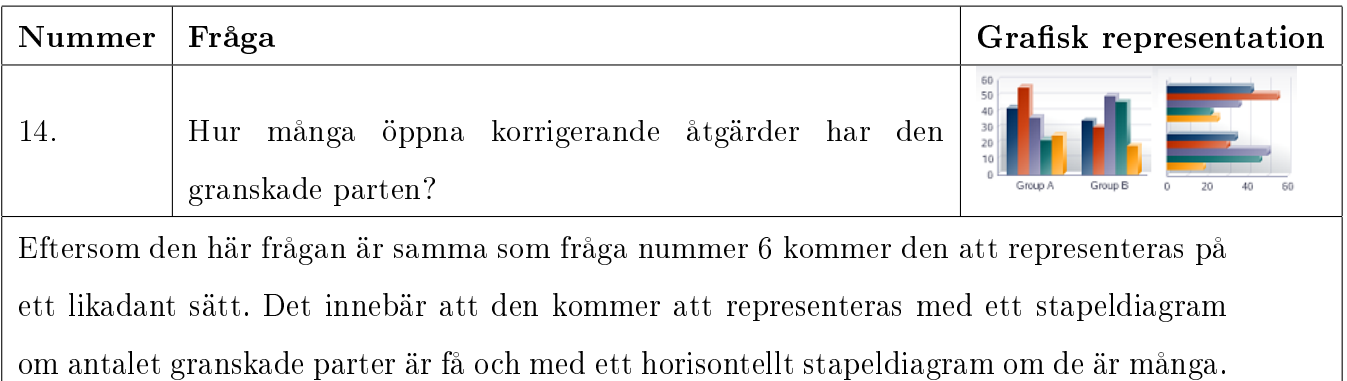

Tabell 4.18: Fråga nummer 14 och utvald representation.

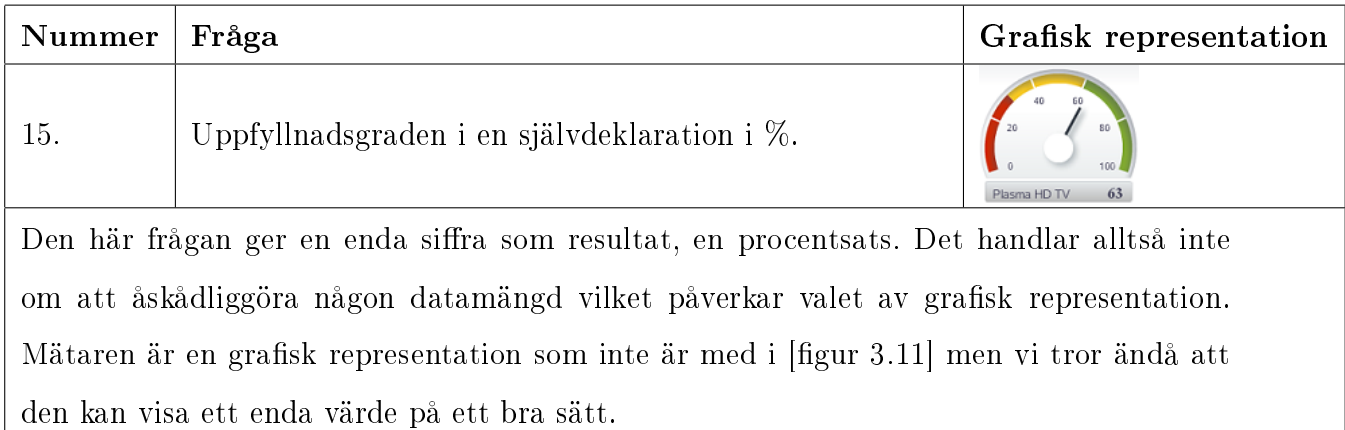

Tabell 4.19: Fråga nummer 15 och utvald representation.

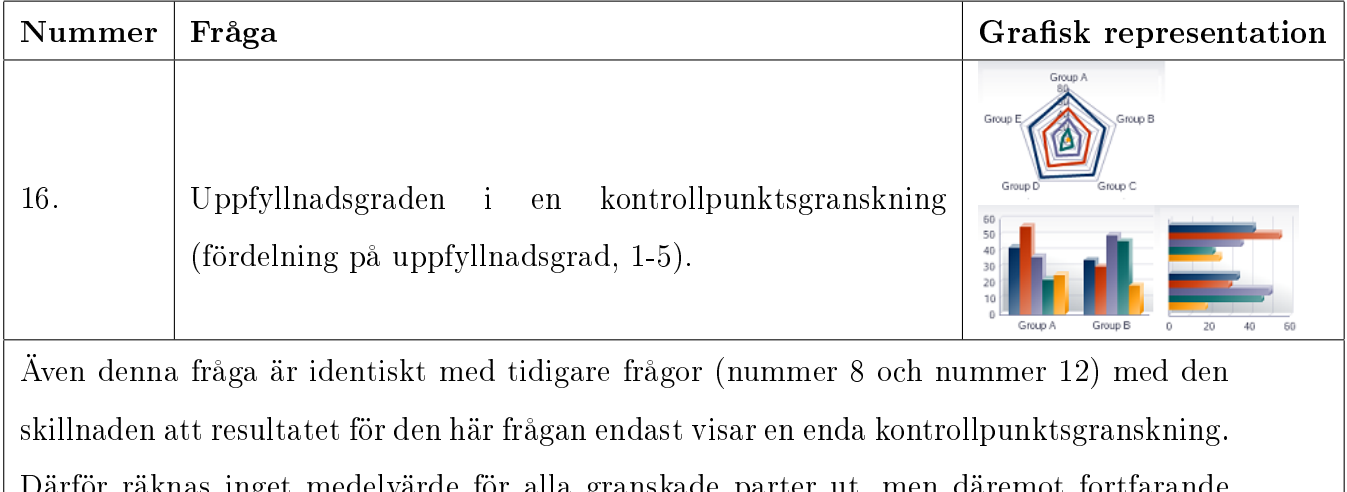

Därför räknas inget medelvärde för alla granskade parter ut, men däremot fortfarande för alla kategorier. Även resultatet av denna fråga visas upp i ett spindeldiagram och i era horisontella (många kontrollpunkter i varje kategori) eller vertikala stapeldiagram (få kontrollpunkter i varje kategori).

Tabell 4.20: Fråga nummer 16 och utvald representation.

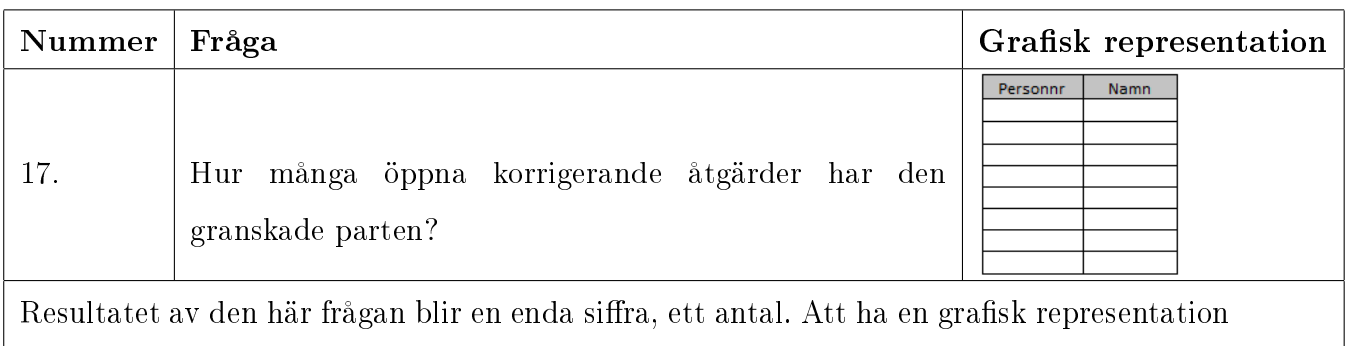

för en siffra behövs inte, utan kan visas i en tabell.

Tabell 4.21: Fråga nummer 17 och utvald representation.

# 4.5 Sammanfattning

I det här kapitlet har vi tittat på vad de olika rollerna har för uppgifter och gått igenom vilken statistik och historik vi kommer att ta fram ur databasen. Vi har också gjort en analys av data och valt hur (dvs med vilka grafiska representationer) vi ska representera statistik och historik i vår slutliga demonstration. Valet av grafisk representation har gjorts med stöd av figur 3.11. SQL-frågor[34] för att ta fram data ur databasen finns i Appendix A. I nästa kapitel kommer vi att beskriva implementationen av en demonstration som visar upp de grafer vi har valt med data i.

# 5 Experiment och resultat

## 5.1 Introduktion

Vår uppgift gick ut på att undersöka vilken information man kan få ut från EASY som är intressant att visa i grafiska representationer. Vi har under arbetets gång gjort två demonstrationer för att visa upp vårt arbete. Dessa båda demonstrationer kommer att beskrivas närmare i det här kapitlet. Vi kommer också att beskriva vårt tillvägagångssätt vid implementationen av demonstrationerna och ta upp olika problem som vi stött på under arbetets gång.

## 5.2 EASY vs. vår prototyp

Till en början gjorde vi en demonstration som endast visade hur de grafiska representationerna i JDeveloper såg ut utan en tanke på vilken data som visades med vilken grafisk representation. Efter den demonstrationen påbörjades en andra demonstration, slutdemonstrationen, där data delades upp rollvis och en analys bakom valet av grafiska representationer var gjord. Ingen av demonstrationerna var integrerade i EASY, utan gjordes vid sidan om.

Vår slutdemonstration är en enkel webbsida med fyra tabbar, en för varje roll, där statistik och historik presenteras rollvis. I EASY kommer statistik och historik troligtvis inte att presenteras på samma sida som i vår demonstration då det finns olika sidor i EASY för t ex självdeklarationer och granskade parter. Det som följer med från vår design är uppdelningen rollvis och urvalet av de grafiska representatiorna.

# 5.3 JDeveloper och grafiska representationer

Som hjälp för att skapa grafiska representationer i JDeveloper finns ett hjälpmedel i form av en användarguide där man väljer typ av grafisk representation, vilken data som ska visas

och skriver in rubriker och etiketter i den graska representationen. Den graf man då får fram kan anpassas med hjälp av ändringar i koden [23].

#### 5.3.1 Våra problem med JDeveloper

Vi upplevde att det var svårt att felsöka i JDeveloper på grund av att mycket kod automatgenererades. Det gjorde att vi fick lägga mycket tid på felsökning och på att få våra projekt att fungera på en annan dator än den de var skapade på.

#### 5.4 Konceptdemonstration

Vår första demonstration gjordes främst för att visa upp de olika grafiska komponenterna. Vi tog fram data ur EASY, men använda samma fråga upprepade gånger och lade ingen vikt alls vid om en passande grafisk representation användes.

#### 5.4.1 SQL som metod att ta fram data

För att ta fram data ur EASY-databasen använde vi SQL[34]. EASY använder sig inte av SQL utan har istället ett mellanlager som läser in databasen för att sedan ge användargränssnittet det som efterfrågas. Funktionen för att göra på det viset finns inbyggd i JDeveloper, men då vår demo inte skulle vara integrerad i EASY valde vi att använda oss av SQL, som vi var mer bekanta med.

#### 5.4.2 Upplägg och design

Data togs fram ur databasen med SQL. Datan vi fick från databasen visades sedan på en webbsida som låg på en WebLogic-server och som man sedan kom åt via en vanlig webbläsare. De frågor vi använde för att få fram data ur databasen var dels sådana vi fått förslag på från ÅF och dels sådana vi tagit fram själva. Vi hade ingen design med någon tanke bakom på demonstrationen utan radade upp de grafiska representationerna i spalter.

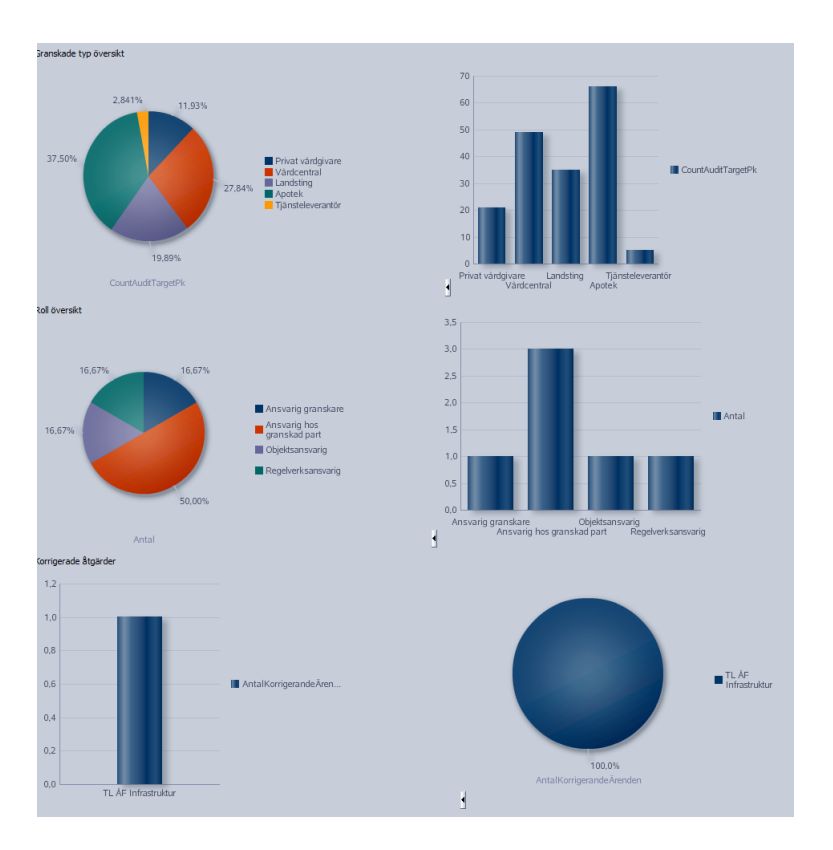

Figur 5.1: Bild på konceptdemonstrationen

Ovan finns en bild på demonstrationen [figur 5.1]. Den separerade inte de grafiska representationerna rollvis vilket är ett krav då de olika rollerna inte får se samma data. Demonstrationen visade vi upp under ett möte med vår handledare och de andra som jobbar med EASY på ÅF. De gav oss feedback på vårt arbete och vi fick förslag på mer statistik att visa upp i den slutliga demonstrationen.

### 5.4.3 Feedback vi fick

- *•* Funderingar på om det går att välja att visa data endast för vissa utvalda granskade parter.
- *•* Förtydligande information om rollavgränsningen, vilken roll som gör vad och är intresserad av vilken data.

#### 5.4.4 Förslag på statistik vi fick

Vi fick intressanta förslag på data under vår första demonstration. Det handlade främst om upplägget på data. Vi fick önskemål om att visa en översikt av vilka kategorier en granskad part var bra eller dålig inom i spindeldiagram. De olika kategorierna har olika uppfyllnadskrav och därför kan det vara intressant att se data kategorivis. Vi bad också om förslag på data för rollen som Regelverksansvarig då vi inte till fullo förstod vad hon var intresserad av. Regelverksansvarig vill t ex se statistik över regelverk, och hur många granskade parter som är anslutna till varje regelverk.

# 5.5 Problem i konceptdemonstrationen

När vi konstruerade konceptdemonstrationen stötte vi på ett antal problem. Dessa var:

- Fler x-värden än vad de grafiska representationerna kan visa.
- *•* Att visa historik

# 5.5.1 Beskrivning av problemet med för många x-värden och förslag på lösningar

Problemet med för många x-värden beror på att resultatet av en fråga får ett svar med för många värden. Vissa frågor får många svar, särskilt de som ger ett resultat per granskad part. Figur 5.2 visar hur det ser ut med för många x-värden. Dels så visas inte alla x-värden, och dels så är den grafiska representationen svår att läsa av på grund av att så många visas.

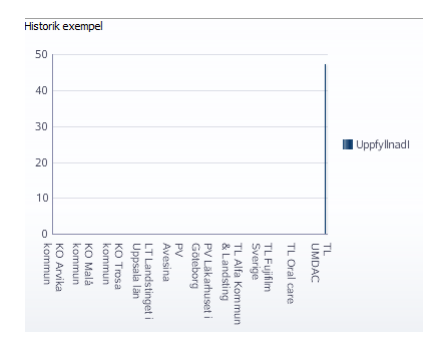

Figur 5.2: Bild av stapeldiagram med många x-värden

Det enklaste sättet att lösa det problemet är att lägga in en begränsning i frågan så att inte lika många svar fås ut. I en framtida integration av de grafiska representationerna i EASY bör man också kunna välja ut exakt de granskade parter man vill se data på, och då är det enkelt att ha ett maxantal. Ett problem med den lösningen är om man vill kunna se alla granskade parter samtidigt. I sådana fall är det en bättre lösning att dela upp antalet granskade parter i flera grafiska representationer istället för att ha bara en enda.

Något som inte löser problemet för vår del, men som minskar antalet svar drastiskt (med de data vi har) är att exkludera alla granskade parter som har 0 i uppfyllnadsgrad. Det har vi gjort i vår demonstration, eftersom det ger en tydligare bild av hur den grafiska representationen faktiskt kommer att se ut när data är taget ur en mer välfylld databas.

#### 5.5.2 Beskrivning av problemet med historik och förslag på lösningar

Exjobbet som vi gör heter "Presentationsgränssnitt för statistik och historik". Statistik har vi mycket att visa upp, men vi upptäckte ganska snart att historik inte sparas i någon större utsträckning i databasen. För att kunna ta fram mer historik krävs fler tidsstämplar för olika händelser så att data med olika tidstämplar kan tas fram och jämföras. Det finns många tidstämplar för när något skapas i den befintliga databasen, men färre för när de avslutas. Vi trodde först att det inte gick att ta fram historik med hjälp av den data som nns i databasen men vi förstod senare hur det skulle kunna gå till.

När en självdeklaration skapas sparas en tidstämpel i databasen. När den är godkänd skapas ännu en tidsstämpel i en annan tabell. Om den granskade parten då, efter en granskning fortsätter fylla i (ändra) självdeklarationen skapas i praktiken en kopia i databasen som inte syns för användaren. Det är kopian användaren fortsätter fylla i. När den uppdaterade självdeklarationen är godkänd slängs den gamla självdeklarationen bort och den nya ersätter dess plats. Men för varje självdeklaration, även kopian, skapas ett ärende, och detta ärende kan användas för att ta fram historik då olika ärenden för samma granskade part kan jämföras med varandra och visa förändringar över tid.

#### 5.6 Den slutliga demonstrationen

I slutdemonstration har vi tagit idéer från konceptdemonstrationen och vidareutvecklat dem. De grafiska representationerna presenteras snyggare och mer överskådligt. Vi hade vid implementationen av slutdemonstrationen gjort klart analysen av data och använde oss av resultatet av analysen [se kap 4].

#### 5.6.1 Upplägg och design

Slutdemonstrationen innehåller fyra tabbar, en för varje roll i EASY. Dessa tabbar innehåller de förslag på data och grafiska representationer som vi tagit fram. Av praktiska skäl nns det även undertabbar på varje rolltabb. De är där för att avgränsa så att de graska representationerna ska gå att se utan att behöva scrolla alltför mycket. Vi har valt att lägga som mest två grafiska representationer på varje undertabb.

#### 5.6.2 Screenshot ur den slutliga demonstrationen, tabben Regelverksansvarig

Screenshoten nedan är tagen ur den slutliga demonstrationen och visar hur demonstrationen ser ut när den startas. Den första tabben är till för de grafiska representationer som hör till rollen Regelverksansvarig och den har två undersidor. På screenshoten kan man se resultatet på de första två frågorna [se kap. 4.3.1].

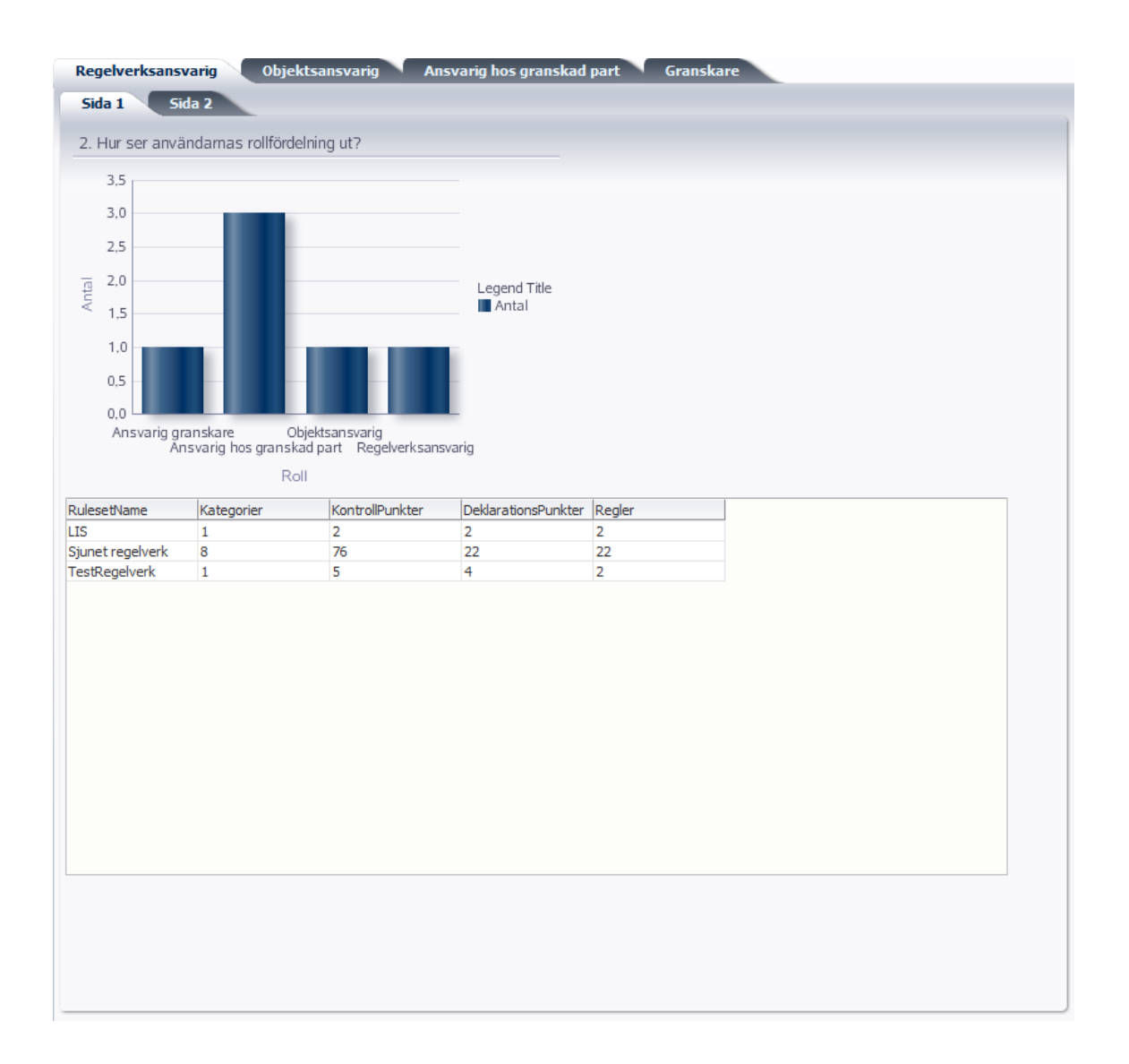

Figur 5.3: Screenshot ur den slutliga demonstrationen, tabben Regelverksansvarig

#### 5.6.3 Screenshot ur den slutliga demonstrationen, tabben Objektsansvarig

Denna screenshot [se figur 5.4] visar tabben för rollen Objektsansvarig. Som synes finns det fyra undersidor. Den första, som kan ses på screenshoten, innehåller resultatet av fråga 4 och 5 [se kap. 4.4]. Vi har som tidigare nämnts delat upp frågorna på olika undersidor för att demonstrationen ska bli tydligare.

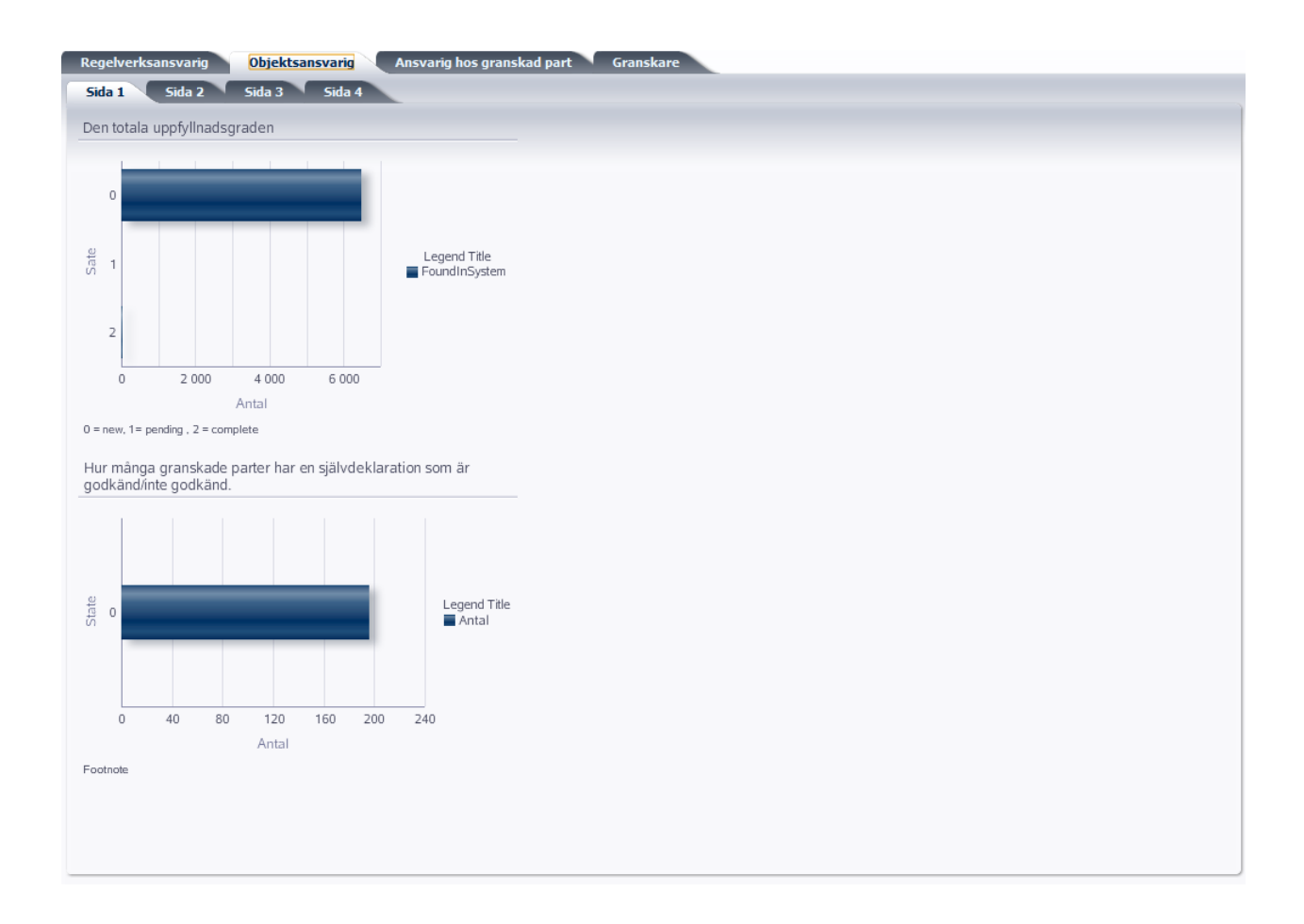

Figur 5.4: Screenshot ur den slutliga demonstrationen, tabben Objektsansvarig

# 5.6.4 Screenshot ur den slutliga demonstrationen, tabben Ansvarig hos granskad part

Screenshoten för rollen Ansvarig hos granskad part innehåller resultatet av frågorna 11 och 12 [se kap. 4.4]. På resultatet av fråga 11 syns tydligt bristen på data i vår databas eftersom 100% har en uppfyllnadsgrad som är 0. Det problemet beskrivs närmare i delkapitel [5.7.1].

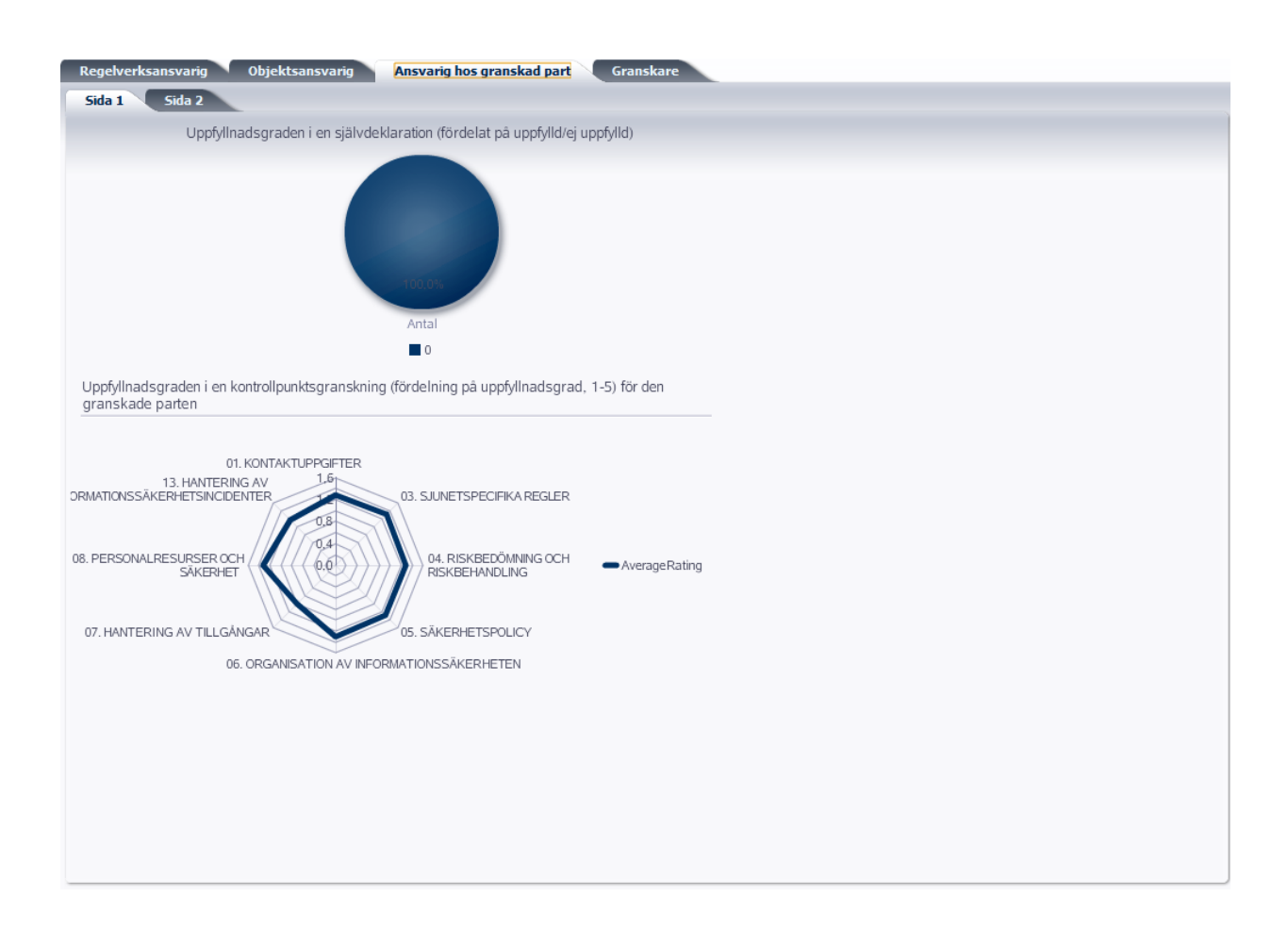

Figur 5.5: Screenshot ur den slutliga demonstrationen, tabben Ansvarig hos granskad part

## 5.6.5 Screenshot ur den slutliga demonstrationen, tabben Granskare

Den sista screenshoten är tagen från sidan för rollen Granskare. Sidan har två undersidor. De frågor som syns på screenshoten är fråga 15 och 16 [se kap. 4.4].

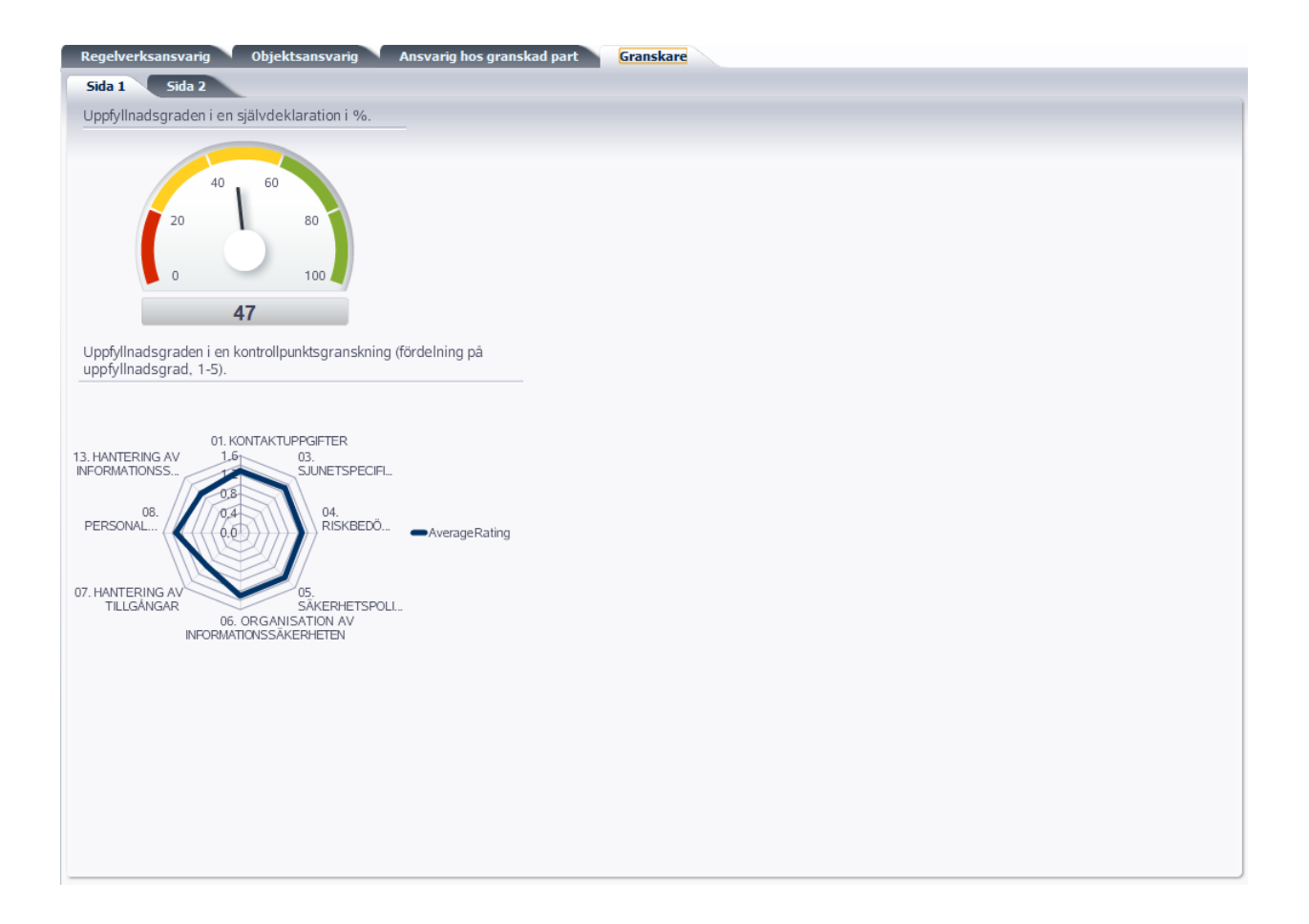

Figur 5.6: Screenshot ur den slutliga demonstrationen, tabben Granskare

# 5.7 Problem med den slutliga demonstrationen

När vi konstruerade den slutliga demonstrationen stötte vi på ett antal problem. Dessa var:

- *•* För lite data i databasen.
- Svårigheter med att anpassa de grafiska representationerna som vi ville.

#### 5.7.1 Beskrivning av problemet med för lite data och förslag på lösningar

Den EASY-databas vi fått tillgång till var bara ett urdrag ur databasen och innehöll endast en liten mängd data. Vi hade såklart det här problemet även vid konceptdemonstrationen, men det var inget vi tänkte på då, när vi inte visade data med rätt grafisk representation. När vi gjorde den slutliga demonstrationen upptäckte vi att många grafiska representationer inte visade någon eller mycket lite information. För att få något att visa upp och ge en mer rättvis bild av hur de grafiska representationerna kommer att se ut integrerade i EASY har vi på egen hand fyllt i en del data. Vi har bland annat fyllt i självdeklarationer och lagt till granskningar. Att fylla i data är mycket tidskrävande så trots att vi lagt till en del data så hade mer behövts för att få de grafiska representationerna välfyllda.

# 5.7.2 Beskrivning av problemet med att anpassa de grafiska representationerna

Vi har försökt att anpassa de grafiska representationerna utifrån våra behov men lyckades inte med allt. Vi hade t ex velat ändra färg på en del staplar och ta bort decimaler på axlarna där endast heltal var lämpliga. Någon metod för detta har vi inte hittat trots efterforskningar. Vi upplevde till slut den färdiga graflösningen som oflexibel och svår att förändra. Lösningen på det här problemet är, tror vi, att vara bättre bevandrad i JDeveloper än vi har hunnit bli under projektets gång.

# 5.8 Vad är återanvändbart?

Vår demonstration är inte integrerad i EASY och är tänkt som en presentation av den analys vi har gjort. De delar som går att återanvända vid en framtida integration i EASY är

- *•* Analysen av vilken data som ska presenteras för vilken roll
- Analysen av vilka grafiska representationer som ska användas till vilken data

• Kunskap om hur de grafiska komponenterna används

Ovanstående kommer att förenkla vid en framtida implementation för statistik och historik i EASY. Tyvärr kommer inte SQL-frågorna vara någon hjälp för ÅF då EASY inte använder sig av SQL-frågor för att ta fram data ur databasen.

## 5.9 Sammanfattning och resultat

Som en sammanfattning av experimentdelen kan man säga att vi har haft svårt att få de grafikkomponenterna som utgör de grafiska representationerna att bete sig så som vi önskat.

Resultatet av vårt arbete var en inledande konceptdemonstration för att visa upp hur grakkomponenterna fungerade, och en slutlig demonstration där våra idéer implementerades.

# 6 Slutsats

# 6.1 Introduktion

Syftet med examensarbetet var att ta fram statistik och historik ur EASYs databas och att med hjälp av ADF-komponenter för grafiska representationer visa upp urvalet av statistik och historik. Under examensarbetets gång har vi undersökt ADF-komponenternas funktion och gjort en teoretisk genomgång av olika grafiska representationer. Vi har också undersökt EASY för att kunna välja ut intressant statistik och historik. Med hjälp av SQL-frågor har vi tagit fram data ur databasen. EASY innehåller roller så statistik och historik har valts ut med det i åtanke. När den teoretiska genomgången av olika grafiska representationer var gjord analyserade vi den statistik och historik vi tagit fram för att avgöra vilken grafisk representation som var lämplig att använda för att presentera statistiken och historiken.

# 6.2 Utvärdering av utförandet av uppgiften

Vi har framgångsrikt tagit fram statistik ur databasen vi hade tillgång till. Valet av grafisk representation för statistiken och den analys som lett fram till valet finns beskrivet i kap 4. Vår förhoppning är att analysen kommer att vara till nytta vid en framtida implementering i EASY liksom att kap 3 kan användas som en guide för att välja grafisk representation till ytterligare statistik och historik.

Att ta fram historik har vi misslyckats med. Vi trodde under större delen av projektet att det inte gick, och när vi väl förstod hur databasen fungerade var det för sent att implementera en sådan funktion. Vi har dock beskrivit i 5.5.2 vilken data historik kan tas fram för så som databasen ser ut idag.

## 6.2.1 Utvärdering av den slutliga demonstrationen

Vi gjorde en enkel demonstration efter ungefär halva tiden för att visa ADF-komponenternas funktion och vid examensarbetets slut en demonstration för att visa utvald statistik och

historik. När analysdelen av exjobbet var färdig gjorde vi ännu en demonstration för att visa upp resultatet av vårt arbete. Arbetet visades upp som en webbsida med en huvudsida för varje roll. Data presenterades rollvis, så som den vid en framtida integration i EASY kommer att vara uppdelad.

När presentationen tillverkades stötte vi på ett antal problem. Trots att vi inte lyckades lösa problemen, har vi gjort vårt bästa för att föreslå lösningar. Dessa lösningar finns i kap 5.

### 6.3 Avslutande kommentar

Vi tycker att projektet varit både intressant och lärorikt. Trots att vi haft svårt att lösa de problem vi har stött på upplever vi att vi fått mycket stöd och hjälp av vår uppdragsgivare ÅF som tillhandahållit material och svarat på frågor. Om vi skulle göra om något med projektet vore det att planera annorlunda. Det visade sig, i efterhand, att vi lagt för mycket energi på att sätta oss in i utvecklingsmiljön och systemet inledningsvis, och kom igång för sent med utvecklandet vilket gjorde att vi upptäckte att några av de områden vi satt oss in i (EASYs användargränssnitt och design) inte hade behövt lika mycket tid, medan andra (databasen) hade behövt mer tid. Detta hade förmodligen kunnat avhjälpas om vi påbörjat en enkel analys och en enkel demonstration i ett tidigare skede. Det här är också anledningen till att vi inte har haft så mycket tid till att lösa de problem som uppstod mot slutet av projektet.

# Referenser

- [1]  $\text{AF}, \text{http://www.afconsult.com/sv, 24/5 2010.}$
- [2] EASY Enterprise Audit System Broschyr från ÅF, 24/2 2010.
- [3] Användarmanual EASY 1.0 Internt ÅF-dokument, 27/11 2009.
- [4] EASY High Level Design *Internt ÅF-dokument*, 17/11 2009.
- [5] Sjunet. http://www.svrinfo.se/Projekt-tjanster/Sjunet/, 15/2 2010.
- [6] ISO/IEC. http://www.standardsinfo.net/info/livelink/fetch/2000/148478/6301438/index.html, 22/2 2010.
- [7] ISO 9001.  $http://en.wikipedia.org/wiki/ISO-9000, 22/2 2010.$
- [8] ISO 14000. http://en.wikipedia.org/wiki/ISO\_14000, 22/2 2010.
- [9] ISO 27001. http://en.wikipedia.org/wiki/ISO\_27001, 22/2 2010.
- [10] Regulatory compliance.  $http://en.wikipedia.org/wiki/Compliance$  (regulation), 3/5 2010.
- [11] SaaS (Software as a Service). http://en.wikipedia.org/wiki/Software\_as\_a\_service, 22/2 2010.
- [12] WebLogic Server. http://www.oracle.com/technology/products/weblogic/index.html, 25/2 2010.
- [13] MySQL. http://dev.mysql.com/, 25/2 2010.
- [14] JDeveloper. http://www.oracle.com/technology/products/jdev/index.html, 25/2 2010.
- [15] ADF. http://www.oracle.com/technology/products/adf/index.html, 25/2 2010.
- [16] Java Server Faces. http://java.sun.com/javaee/javaserverfaces/, 25/2 2010.
- [17] Web 2.0.  $http://en.wikipedia.org/wiki/Web\quad2.0, 25/2 2010$ .
- [18] Veriscan Rating. http://www.veriscan.org/default\_orignal.asp?NavID=20, 25/5 2010.
- [19] Cybercom Compliance Portal. http://www.complianceportal.se/C/3/3, 25/5 2010.
- [20] System C2. http://www.c2management.se/v2/systemc2.asp, 25/5 2010.
- [21] AlienVault OSSIM. http://www.alienvault.com/solutions.php?section=Compliance, 25/5 2010.
- [22] ADF Faces Data Visualization Components List. http://download.oracle.com/docs/cd/E15523\_01/apirefs.1111/e12418/toc.htm,  $15/2$ 2010.
- [23] Using ADF Graph Components. http://download.oracle.com/docs/cd/E15051\_01/web.1111/b31973/dv\_graph.htm, 26/4 2010.
- [24] Creating Databound ADF Data Visualization Components  $http://download.oracle.com/docs/cd/ E15051-01/web.1111/b31974/graphs-charts.htm,$ 26/4 2010.
- [25] Scatter plots. http://en.wikipedia.org/wiki/Scatter\_plot, 30/3 2010.
- [26] Line charts. http://en.wikipedia.org/wiki/Line\_chart, 12/4 2010.
- [27] Pie charts.  $http://en.wikipedia.org/wiki/Pie$  chart, 12/4 2010.
- [28] Bar charts. http://en.wikipedia.org/wiki/Bar\_chart, 12/4 2010.
- [29] Radar charts.  $http://en.wikipedia.org/wiki/Radar$  chart, 12/4 2010.
- [30] Bubble charts.  $http://en.wikipedia.org/wiki/Bubble~chart, 12/4~2010$ .
- [31] Tabeller. http://en.wikipedia.org/wiki/Table (information), 26/4 2010.
- [32] Gantt chart.  $http://en.wikipedia.org/wiki/Gantt_chart, 24/5 2010$ .
- [33] Advanced presentations by design: Creating Communication that drives action, Andrew Abela. Pfeiffer, an imprint of Wiley, 2008.
- [34] SQL. http://sv.wikipedia.org/wiki/SQL, 9/6 2010.

# A SQL-frågor

# A.1 Inledning

Under projektets gång har vi konstruerat ett antal SQL-frågor för att ta fram data ur databasen. De SQL-frågorna återfinns här.

1. Hur många kontrollpunkter, deklarationspunkter, regler, kategorier har ett regelverk?

select ruleset\_name, count(distinct category\_pk)as "kategorier", count(distinct control\_point\_pk)as "kontroll punkter", count(distinct declaration\_points.declaration\_point\_pk) as "deklarations punkter", count(distinct rule\_pk) as "regler" from ruleset, category, control\_points, declaration\_points, declaration\_question, rules where ruleset\_pk = ruleset\_fk and category\_pk = category\_fk and rule\_pk = rule\_fk and declaration\_points.declaration\_point\_pk = declaration\_point\_fk group by ruleset\_name

2. Hur ser användarnas rollfördelning ut?

Select role\_principal\_name as "Roll", count(role\_principal\_fk) as "Antal" from user\_role\_connection, role\_directory where role\_principal\_pk = role\_principal\_fk group by role\_principal\_name

3. Uppfyllnadsgraden i en självdeklaration (fördelat på comply/not comply) för de granskade parter som hör till objektförvaltarens objekt.

SELECT answer\_approved + comply AS "Current state",
```
COUNT(comply) AS "Found in system"
FROM declaration_answer
GROUP BY comply + answer_approved
```
4. Hur många granskade parter har en självdeklaration som är godkänd/inte godkänd.

```
select audit_result_complete as "Comply(1)/not comply(0) ",
count(*) as "Antal" from audit_result
group by audit_result_complete
```
5. Hur många öppna korrigerande åtgärder finns det på varje granskad part.

```
select name , count(*) as "Antal"
from audit_result, category_assesment,audit_target, audit_baseclass,
entity_case, corrective_actions
where audit_result_pk = audit_result_fk and
audit_target_pk = audit_target_fk and audit_pk = audit_fk
and case_pk = case_fk and approved = '0' and
category_assesment_pk = category_assesment_fk
group by name
```
6. Hur många granskade parter hör till vilket område? (tjänsteleverantör, myndighet, vårdcentral etc).

Select audit\_target\_type\_name, count(audit\_target\_pk) from audit\_target , audit\_target\_type where audit\_target\_type\_pk = audit\_target\_type\_fk group by audit\_target\_type\_name

7. Uppfyllnadsgraden i en kontrollpunktsgranskning (fördelning på uppfyllnadsgrad, 1- 5) för alla granskade parter?

```
select category_name, avg(rating) as "Average Rating"
from category, control_point_assesments, control_points,
rules, declaration_points
where category_pk = category_fk and
control_point_fk = control_point_pk and rule_fk = rule_pk
and declaration_point_fk = declaration_point_pk
group by category_name
```
8. Hur många öppna ärenden finns det och hur länge har de varit öppna.

Select DATEDIFF(CURRENT\_TIMESTAMP(),audit\_timestamp) as "Dagar öppen", count(audit\_pk) "Antal" from audit\_baseclass where state\_fk =  $'2'$ 

9. Hur stor är de granskade parternas uppfyllnadsgrad i %?

SELECT name AS 'Granskad part', AVG(answer\_approved\*100) AS "Uppfyllnad i %" FROM declaration\_answer, audit\_result, audit\_target, audit\_baseclass, entity\_case WHERE audit\_result\_fk = audit\_result\_pk AND audit\_fk = audit\_pk AND audit\_target\_fk = audit\_target\_pk AND case\_pk = case\_fk GROUP BY name

10. Uppfyllnadsgraden i en självdeklaration (fördelat på uppfylld/ej uppfylld och obesvarad).

```
select audit_result_complete as "uppfylld(1)/ej uppfylld(0) ",
count(*) as "Antal"
from audit_result
group by audit_result_complete
```
11. Uppfyllnadsgraden i en kontrollpunktsgranskning (fördelning på uppfyllnadsgrad, 1- 5) för den granskade parten.

SELECT AVG(answer\_approved\*100) AS "Uppfyllnad i %" FROM declaration\_answer, audit\_result, audit\_target, audit\_baseclass, entity\_case WHERE audit\_result\_fk = audit\_result\_pk AND  $audit_fk = audit_pk$  AND audit\_target\_fk = audit\_target\_pk AND case\_pk = case\_fk and name  $=$  " $\text{AF}$ "

12. Hur stor är den granskade partens uppfyllnadsgrad i %?

```
Select name,avg(answer_approved) as "uppfyllnad i %"
from declaration_answer ,
audit_result, audit_target, audit_baseclass, entity_case
where audit\_result_fk = audit\_result_pk and audit_fk = audit_pkand audit_target_fk = audit_target_pk and case_pk = case_fk
group by name
```
13. Hur många öppna korrigerande åtgärder har den granskade parten?

SELECT audit\_target.name AS 'Granskad part', COUNT(corrective\_actions.corrective\_action\_pk) AS "Antal korrigerande ärenden" FROM corrective\_actions, audit\_target, entity\_case, audit\_baseclass, category\_assesment, audit\_result WHERE audit\_target.audit\_target\_pk=entity\_case.audit\_target\_fk

```
AND entity_case.case_pk=audit_baseclass.case_fk
AND category_assesment.category_assesment_pk =
corrective_actions.category_assesment_fk
AND category_assesment.audit_result_fk=audit_result.audit_result_pk
AND audit_result.audit_fk=audit_baseclass.audit_pk
```
14. Uppfyllnadsgraden i en självdeklaration (för en granskad part).

SELECT name AS 'Granskad part', AVG(answer\_approved\*100) AS "Uppfyllnad i %" FROM declaration\_answer, audit\_result, audit\_target, audit\_baseclass, entity\_case WHERE audit\_result\_fk = audit\_result\_pk AND audit\_fk = audit\_pk AND audit\_target\_fk = audit\_target\_pk AND case\_pk = case\_fk

15. Uppfyllnadsgraden i en kontrollpunktsgranskning (fördelning på uppfyllnadsgrad, 1- 5) för en granskad part som Granskaren granskar.

select category\_name, avg(rating) as "Average Rating" from category, control\_point\_assesments, control\_points, rules, declaration\_points where category\_pk = category\_fk and control\_point\_fk = control\_point\_pk and rule\_fk = rule\_pk and declaration\_point\_fk = declaration\_point\_pk group by category\_name

16. Hur många öppna korrigerande åtgärder har den granskade parten för en granskad part som Granskaren granskar?

select name , count(\*) as "Antal" from audit\_result, category\_assesment,audit\_target, audit\_baseclass, entity\_case, corrective\_actions where audit\_result\_pk = audit\_result\_fk and audit\_target\_pk = audit\_target\_fk and audit\_pk = audit\_fk and case\_pk = case\_fk and approved =  $'0'$  and category\_assesment\_pk = category\_assesment\_fk